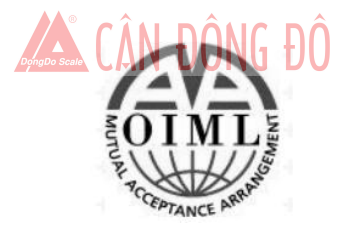

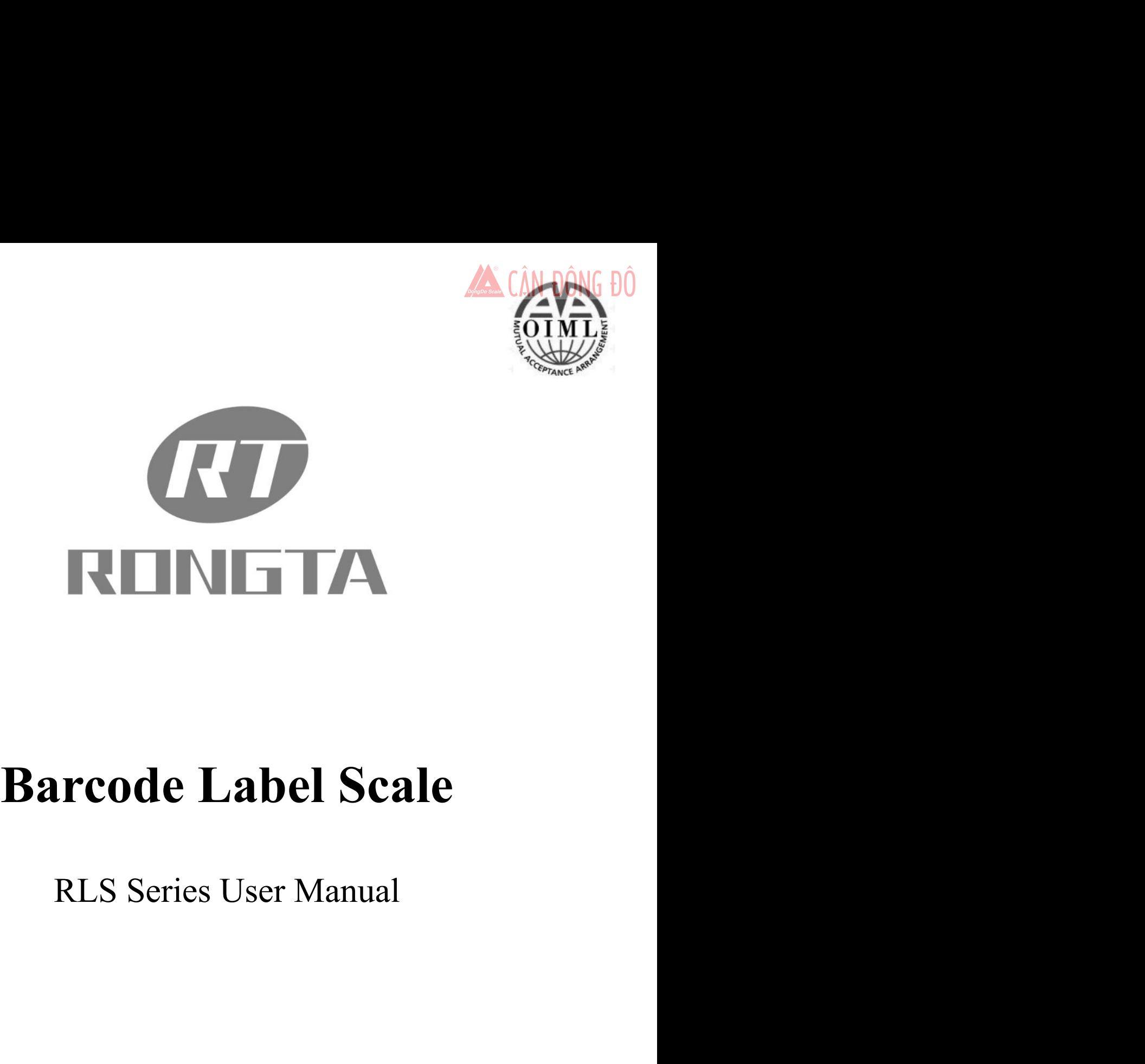

RLS Series User Manual<br>XIAMEN RONGTA TECHNOLOGY CO.,LTD.<br>XIAMEN RONGTA TECHNOLOGY CO.,LTD.<br>XE Building, Gaoqi Industrial Area Gaoqi Beisan Road Dianqian Huli Xiamen, China<br>Tel: 0592-5666129 Fax: 0592-5659169<br>Service hot-li

XIAMEN RONGTA TECHNOLOGY CO.,LTD.<br>Add: 3F/E Building, Gaoqi Industrial Area Gaoqi Beisan Road Dianqian Huli Xiamen, China<br>Tel: 0592-5666129 Fax: 0592-5659169<br>Service hot-line: 400-800-0596 V RONGTA TECHNOLOGY CO., LTD.<br>
Gaoqi Industrial Area Gaoqi Beisan Road Dianqian Huli Xiamen, China<br>
Tel: 0592-5666129 Fax: 0592-5659169<br>
Service hot-line: 400-800-0596<br>
Website: <u>www.rongtatech.com</u> ONGTA TECHNOLOGY CO., LTD.<br>Industrial Area Gaoqi Beisan Road Dianqian Huli Xiamen, Chin<br>592-5666129 Fax: 0592-5659169<br>Service hot-line: 400-800-0596<br>Website: www.rongtatech.com NGTA TECHNOLOGY CO., LTD.<br>
dustrial Area Gaoqi Beisan Road Dianqian Huli Xiamer<br>
22-5666129 Fax: 0592-5659169<br>
ervice hot-line: 400-800-0596<br>
Website: www.rongtatech.com

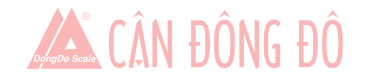

# **Contents**

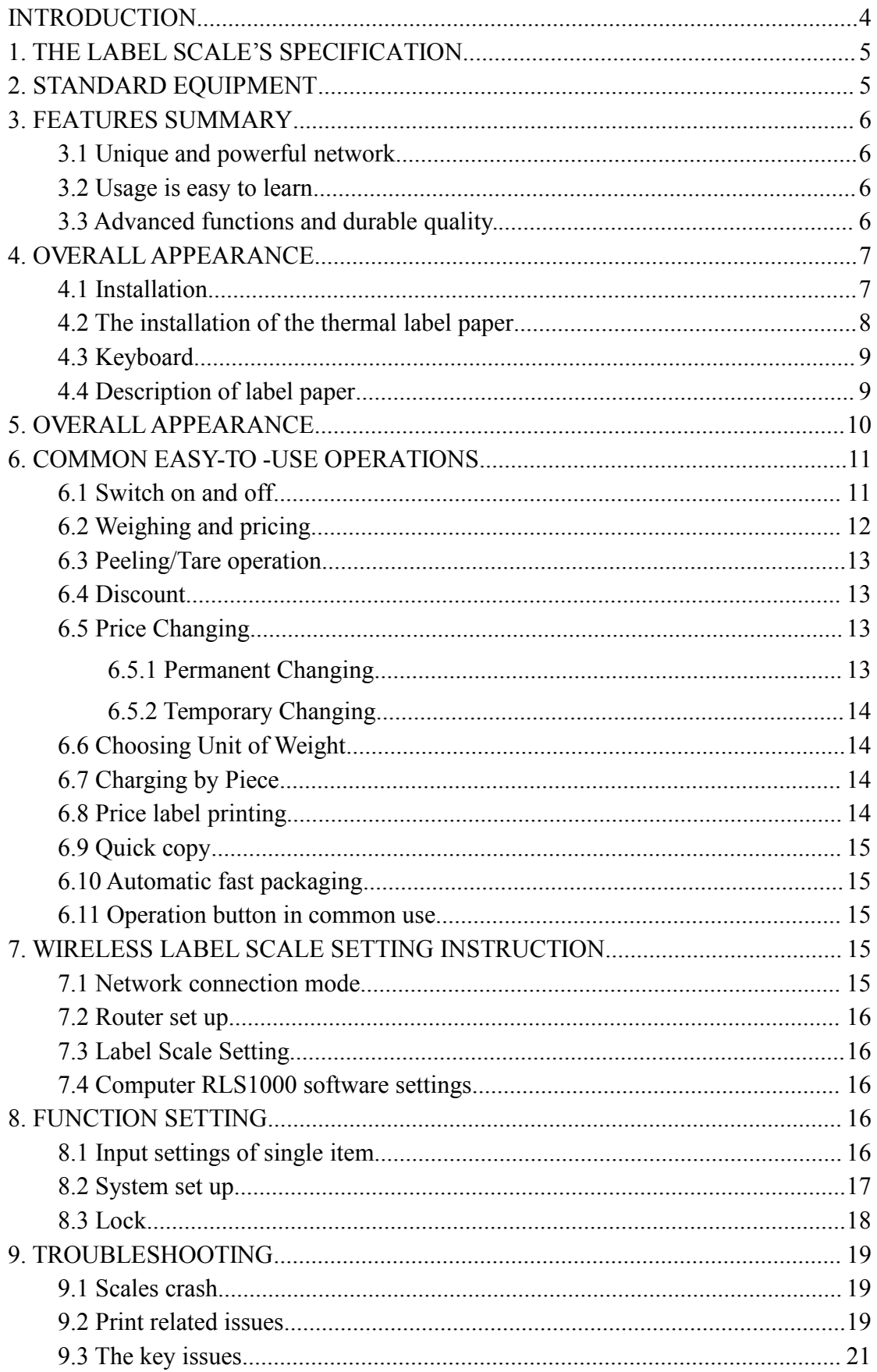

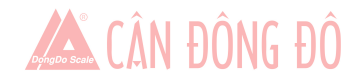

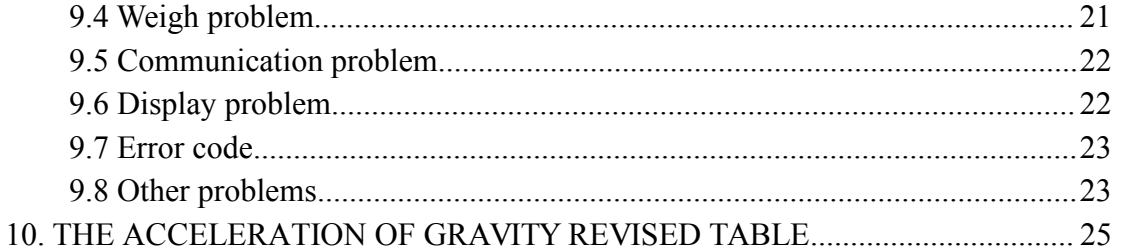

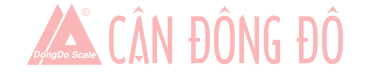

# <span id="page-3-0"></span>Introduction

**EXECUTE:** Introduction<br> **Thank you for choosing our Label scale RLS.** In order to operate RLS correctly, User manual is detailed in<br>
ion and operation method of RLS , which help user with doubt quickly when come up again **Function**<br>**Function**<br>**Function** and operation method of RLS , which help user with doubt quickly when come up against mechanical<br>fault.<br>**Rongta research, develop, produce and sale RLS independently, which is high-perform** Thank you for choosing our Label scat<br>function and operation method of RLS, v<br>fault.<br>Rongta research, develop, produce an<br>scale.<br>RLS is the best choice for user in label **Example 1.1 Introduction**<br> **Example 1.1 Introduction**<br>
Thank you for choosing our Label scale RLS. In order to operate RLS correctly, User manual is detailed in<br>
Rongta research, develop, produce and sale RLS indepen Thank you for choosing our Label scale RLS. In order to operate RLS correctly, User manual is detailed in<br>ion and operation method of RLS , which help user with doubt quickly when come up against mechanical<br>.<br>Rongta resear **hand duration**<br> **high duration** and operation method of RLS, under to operate RLS correctly, User manual is detailed in<br>
function and operation method of RLS, which help user with doubt quickly when come up against mechan

scale.

**Note :** this product information are subject to change without prior notice.<br>This information is for reference only. In addition to China's existing laws and regulations, the company<br>undertake any due to the direct or ind **Note :** this product information are subject to change without prior notice.<br>This information is for reference only. In addition to China's existing laws and regulations, the company does not<br>undertake any due to the dire **Note :** this product information are subject to change without prior notice.<br>This information is for reference only. In addition to China's existing laws and regulations, the company dundertake any due to the direct or in **Note :** this product information are subject to change without prior not This information is for reference only. In addition to China's existing undertake any due to the direct or indirect losses caused by use of this The

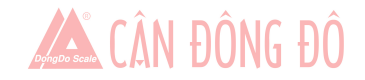

<span id="page-4-0"></span>

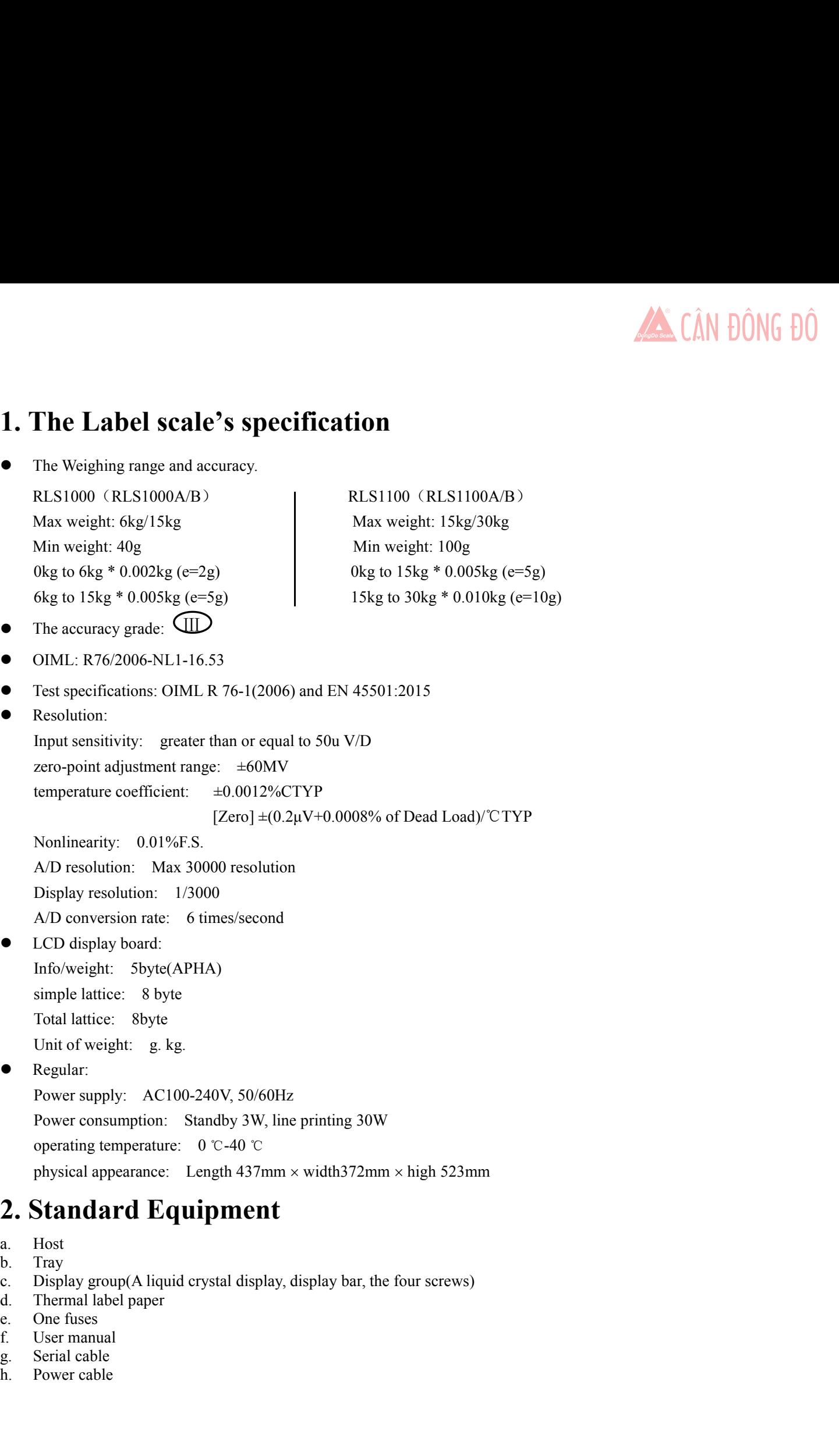

- 
- 
- 
- 
- 
- 
- 
- 

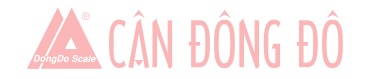

**3. Features Summary**<br> **3.1 Unique and powerful network**<br> **a.** Use the Ethernet interface technology and the data transfer rate has been improved<br>
Advice: When you use the Ethernet interface, suggest using the shielded cab 3.1 Unique and powerful network<br>
a. Use the Ethernet interface technology and the data transfer rate has been improve<br>
Advice: When you use the Ethernet interface, suggest using the shielded cable.<br>
3.2 Usage is easy to l 3. Features Summary<br>
3.1 Unique and powerful network<br>
a. Use the Ethernet interface technology and the data transfer rate has been improved drastically<br>
Advice: When you use the Ethernet interface, suggest using the shiel **Features Summary**<br>
Unique and powerful network<br>
Use the Ethernet interface technology and the data transfer rate has been improved drastically<br>
Advice: When you use the Ethernet interface, suggest using the shielded cabl

- 
- **3. Features Summary**<br>
3.1 Unique and powerful network<br>
a. Use the Ethernet interface technology and the data transfer rate has been in<br>
Advice: When you use the Ethernet interface, suggest using the shielded c<br>
3.2 Usage **3. Features Summary**<br> **3.1** Unique and powerful network<br>
a. Use the Ethernet interface technology and the data transfer rate has been improved drastically<br>
Advice: When you use the Ethernet interface, suggest using the sh **3. Features Summary**<br> **3.1 Unique and powerful network**<br> **a.** Use the Ethernet interface technology and the data transfer rate has been improved drastically<br>
Advice: When you use the Ethernet interface, suggest using the mostly.

- 3. **Features Summary**<br>
3.1 Unique and powerful network<br>
a. Use the Ethernet interface technology and the data transfer rate has been improved drastically<br>
3.2 Usage is easy to learn<br>
a. Operate the PLU by single bond to m **3. I Veatures Summary**<br> **3.1 Unique and powerful network**<br> **a.** Use the Ethernet interface technology and the data transfer rate has been improved drastically<br>
Advice: When you use the Ethernet interface, suggest using t Unique and powerful network<br>Use the Ethernet interface technology and the data transfer rate h<br>Advice: When you use the Ethernet interface, suggest using the s<br>Usage is easy to learn<br>Operate the PLU by single bond to make
- 
- <span id="page-5-0"></span>b.The design of the Printer structure is exquisite, is not easy to roll the paper.<br>
a. Operate the PLU by single bond to make fast sales, and the front desk staff could use it without training.<br>
a. Operate the PLU by sing c. Barcode rotation could extend the Ethernet interface, suggest using the shielded cable.<br>
3.2 Usage is easy to learn<br>
a. Operate the PLU by single bond to make fast sales, and the front desk staff could use it without tr Advace. When you use the Etherhet interface, suggest using the<br>Usage is easy to learn<br>Operate the PLU by single bond to make fast sales, and the frot<br>112 direct buttons and 224 hot buttons can be set up, and the<br>mostly.<br>Ad mostly.<br>
3.3Advanced functions and durable quality.<br>
a. The under machine program can be upgraded by PC, the program will be the latest version and the function<br>
would be the most perfect forever.<br>
b. The design of the Pr 3.3 Advanced functions and durable quality.<br>
a. The under machine program can be upgraded by PC, the program will be<br>
would be the most perfect forever.<br>
b. The design of the Printer structure is exquisite, is not easy to would be the most perfect forever.<br>The design of the Printer structure is exquisite, is not easy to roll the pape<br>Barcode rotation could extend the lifetime of the print head, and the print<br>according to the paper's sensiti b. The design of the Printer structure is exquisite, is not easy to roll the p<br>c. Barcode rotation could extend the lifetime of the print head, and the p<br>according to the paper's sensitivity.<br>d. Having the function of weig
- d. Having the PLU by single bond to make fast sales, and the front desk staff could use it without training.<br>
112 direct buttons and 224 hot buttons can be set up, and the common goods can be specified to hot buttons<br>
1.12 printing.
- 
- 
- Framethe under machine program can be upgraded by PC, the program will be the latest version and the function<br>
would be the most perfect forever.<br>
D. The design of the Printer structure is exquisite, is not easy to roll t i. Barcode rotation could extend the lifetime of the print head, and the printer mechanism could be adjusted<br>according to the paper's sensitivity.<br>
d. Having the function of weighing and pricing for the various packages, a according to the paper's sensitivity.<br>
1. Having the function of weighing and pricing for the various packages, along with special designed barcode<br>
printing.<br>
2. Function: It can use a few goods to make up to platter, fru printing.<br>
e. Function: It can use a few goods to make up to platter, fruit basket, e<br>
f. Each PLU could be set to multiple tags.<br>
g. Each PLU could be used by separated barcode encoding formats, wh<br>
from distribution and Function: It can use a few goods to make up to platter, fruit basket, etc.<br>
f. Each PLU could be set to multiple tags.<br>
g. Each PLU could be used by separated barcode encoding formats, which could solve the encoding proble Each PLU could be set to multiple tags.<br>
g. Each PLU could be used by separated barcode encoding formats, which could solve the encoding<br>
from distribution and consignment sales.<br>
h. Each PLU could use separated units.<br>
i.
- 
- 
- etc.
- 
- 
- 

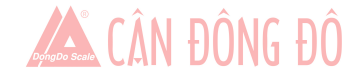

<span id="page-6-0"></span>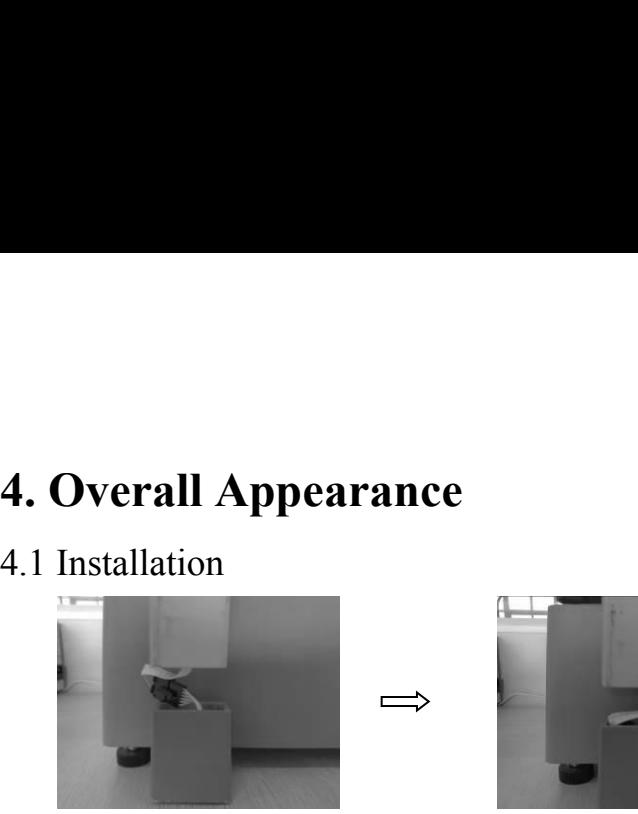

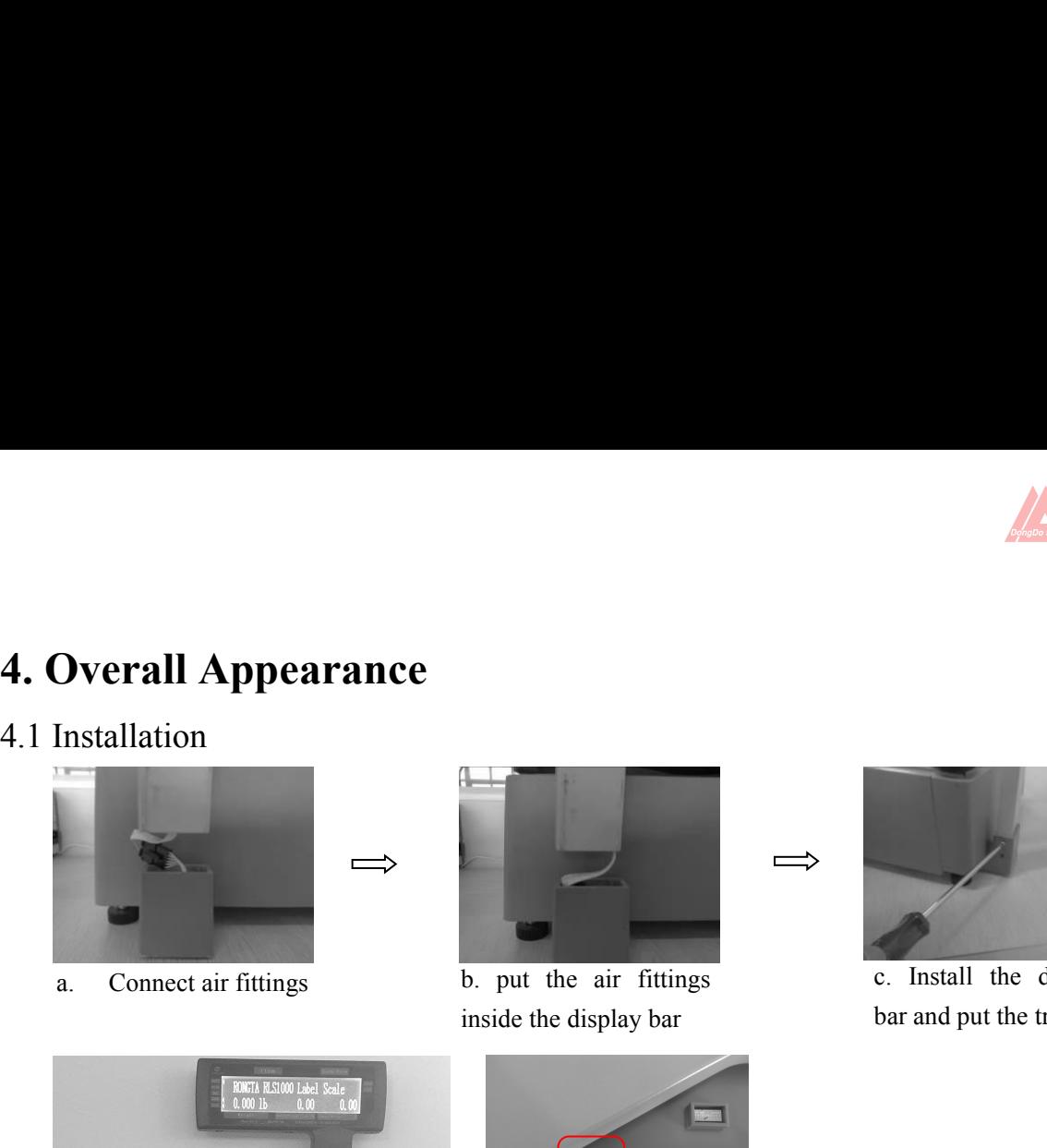

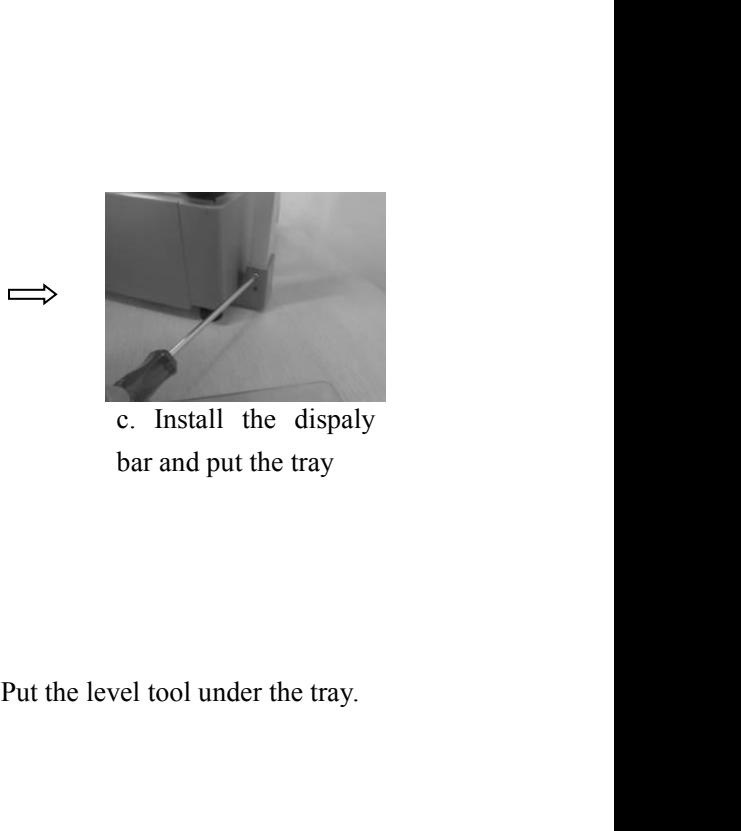

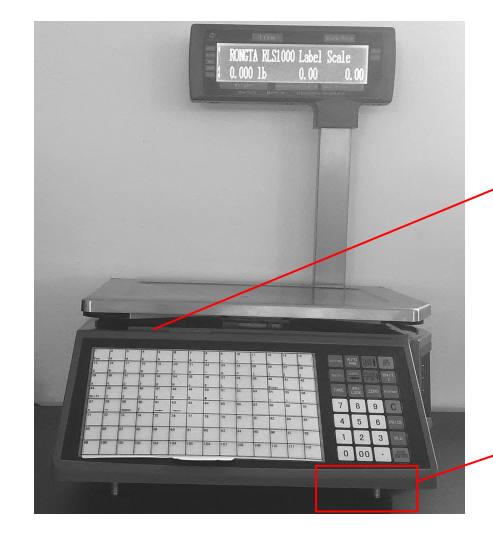

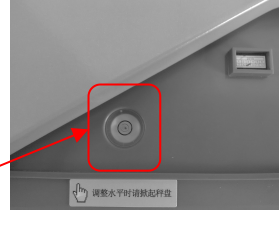

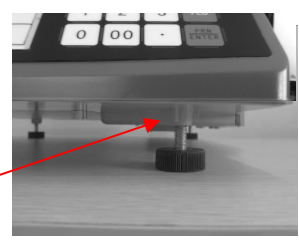

Put the level tool under the tray.<br>Adjust the feet to make the level<br>tool inside the little circle Put the level tool under the tray.<br>Adjust the feet to make the level<br>tool inside the little circle

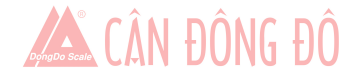

<span id="page-7-0"></span>

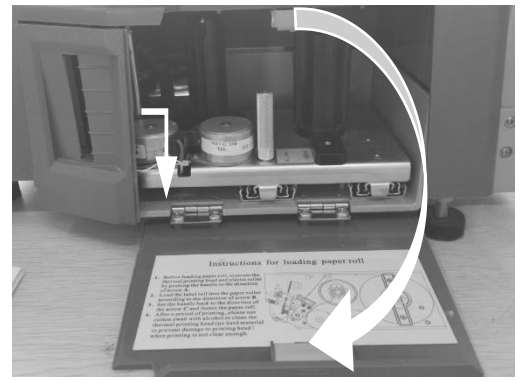

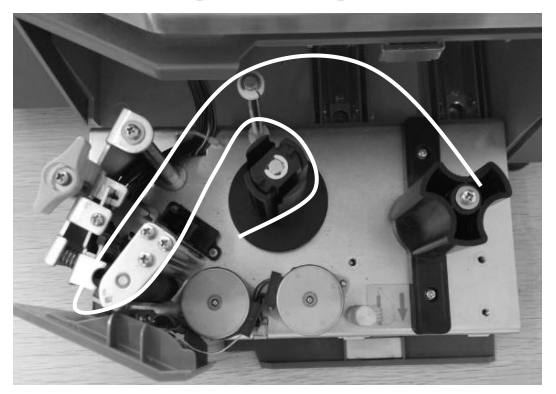

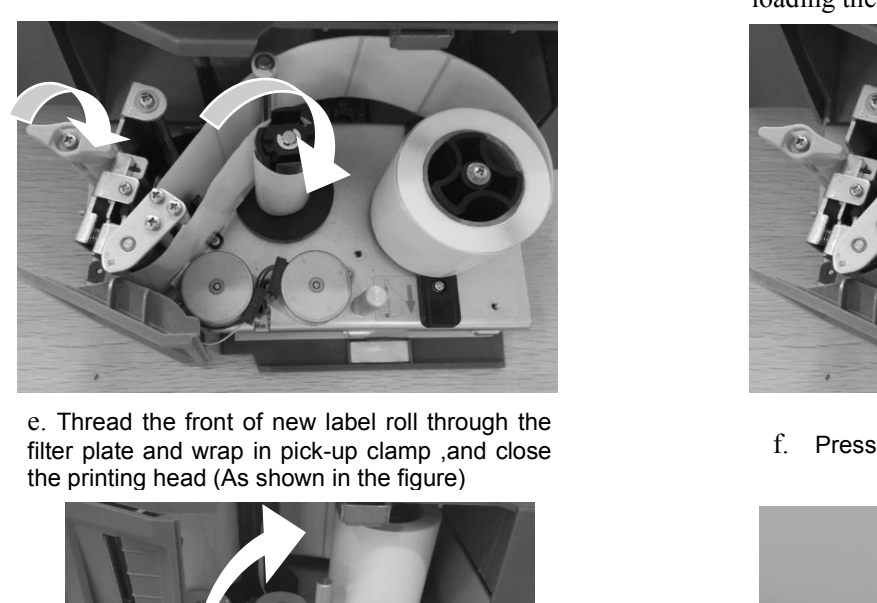

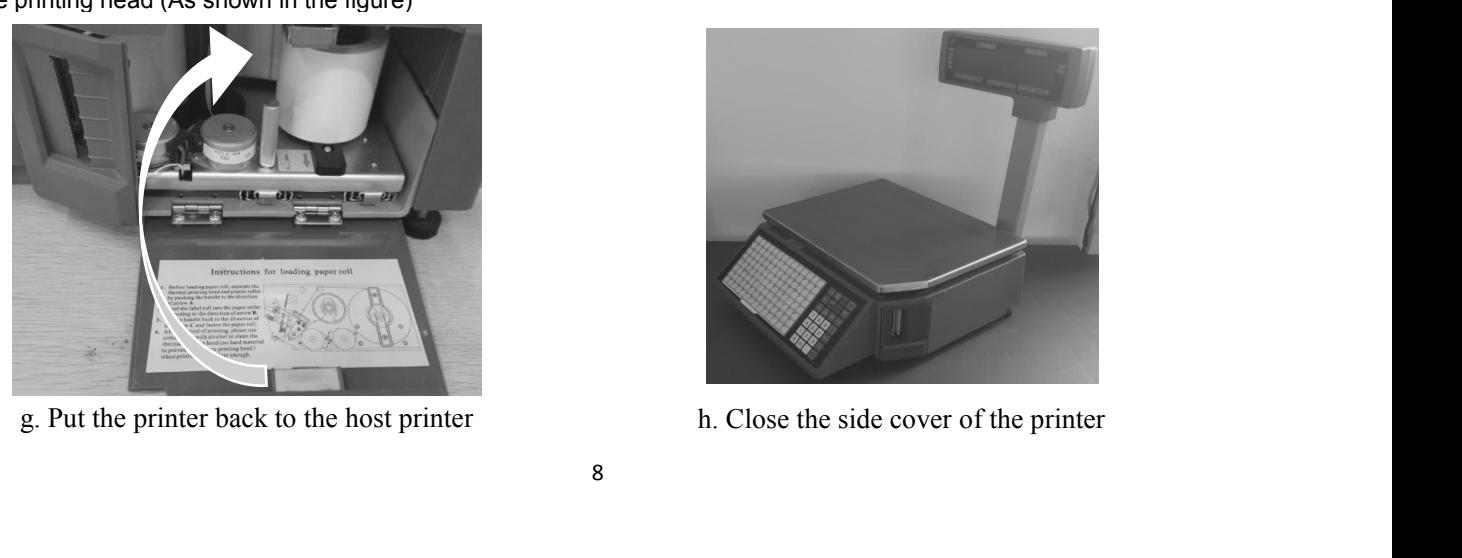

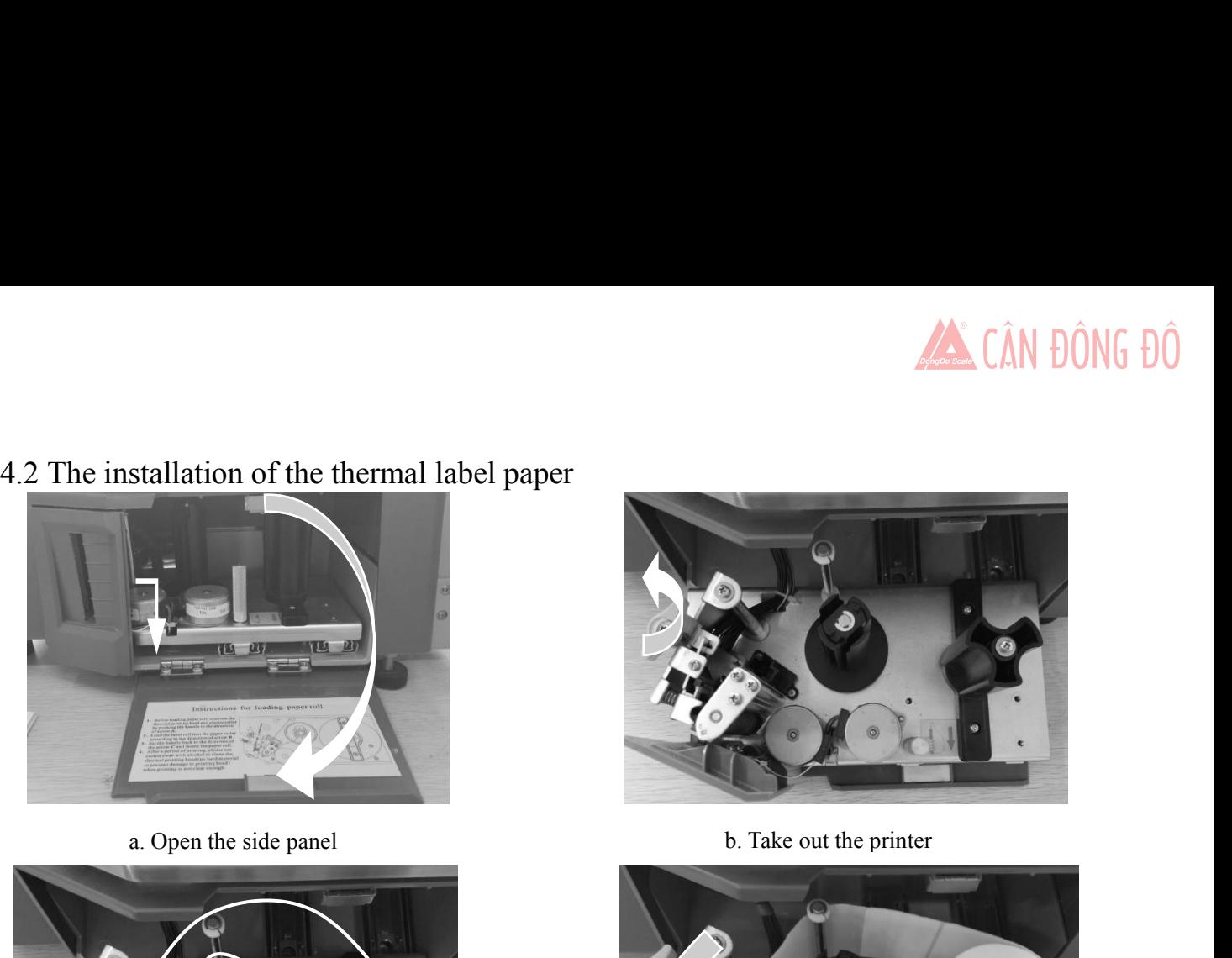

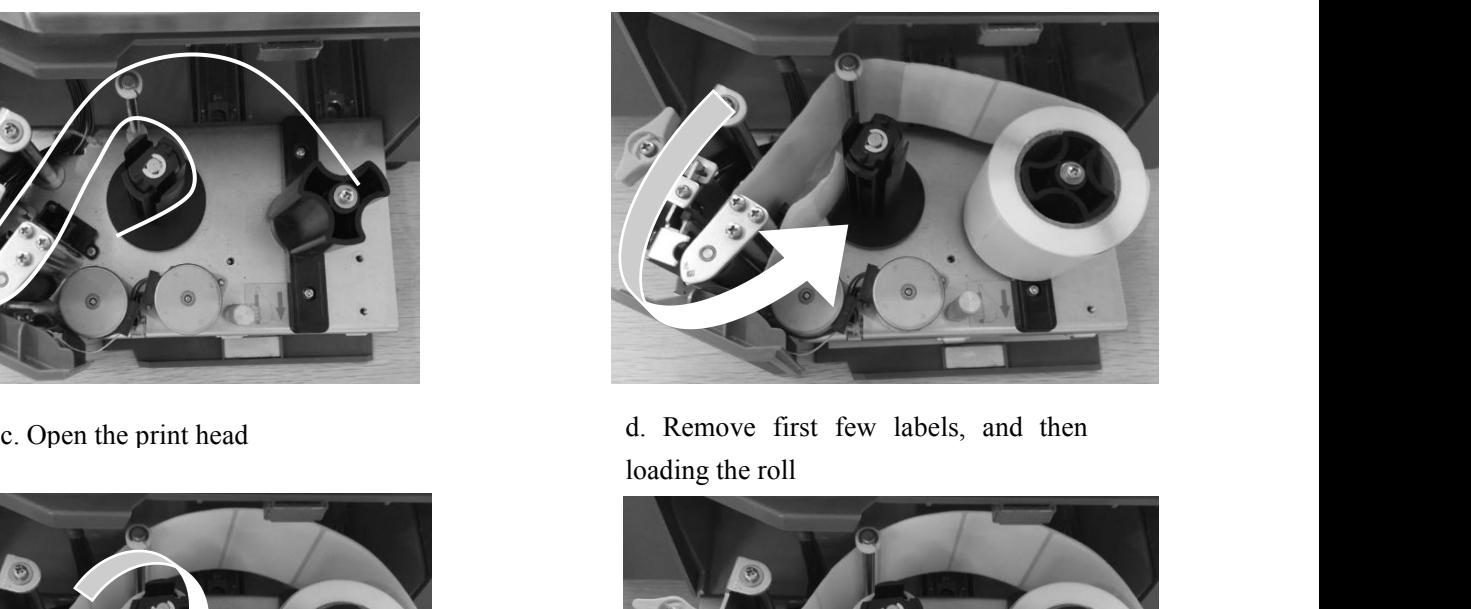

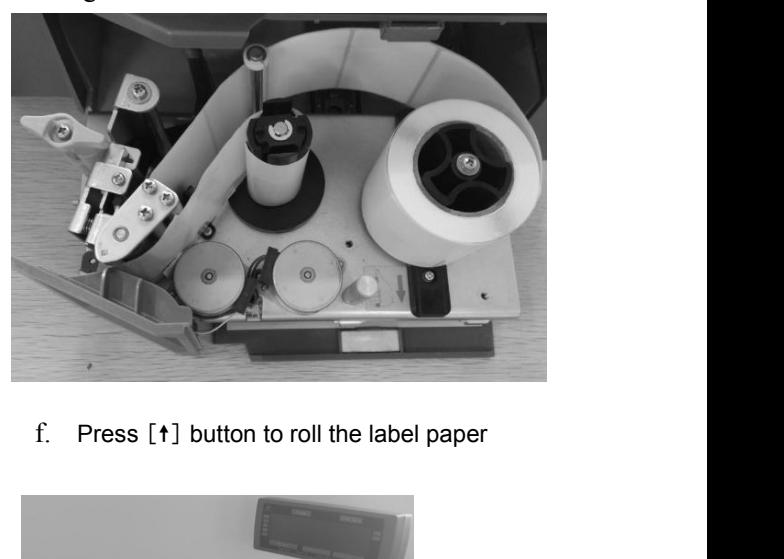

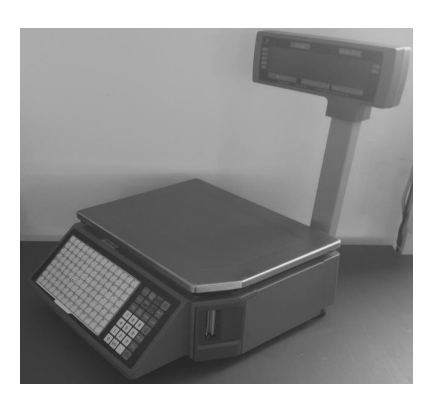

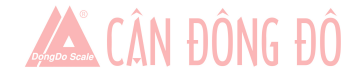

<span id="page-8-0"></span>

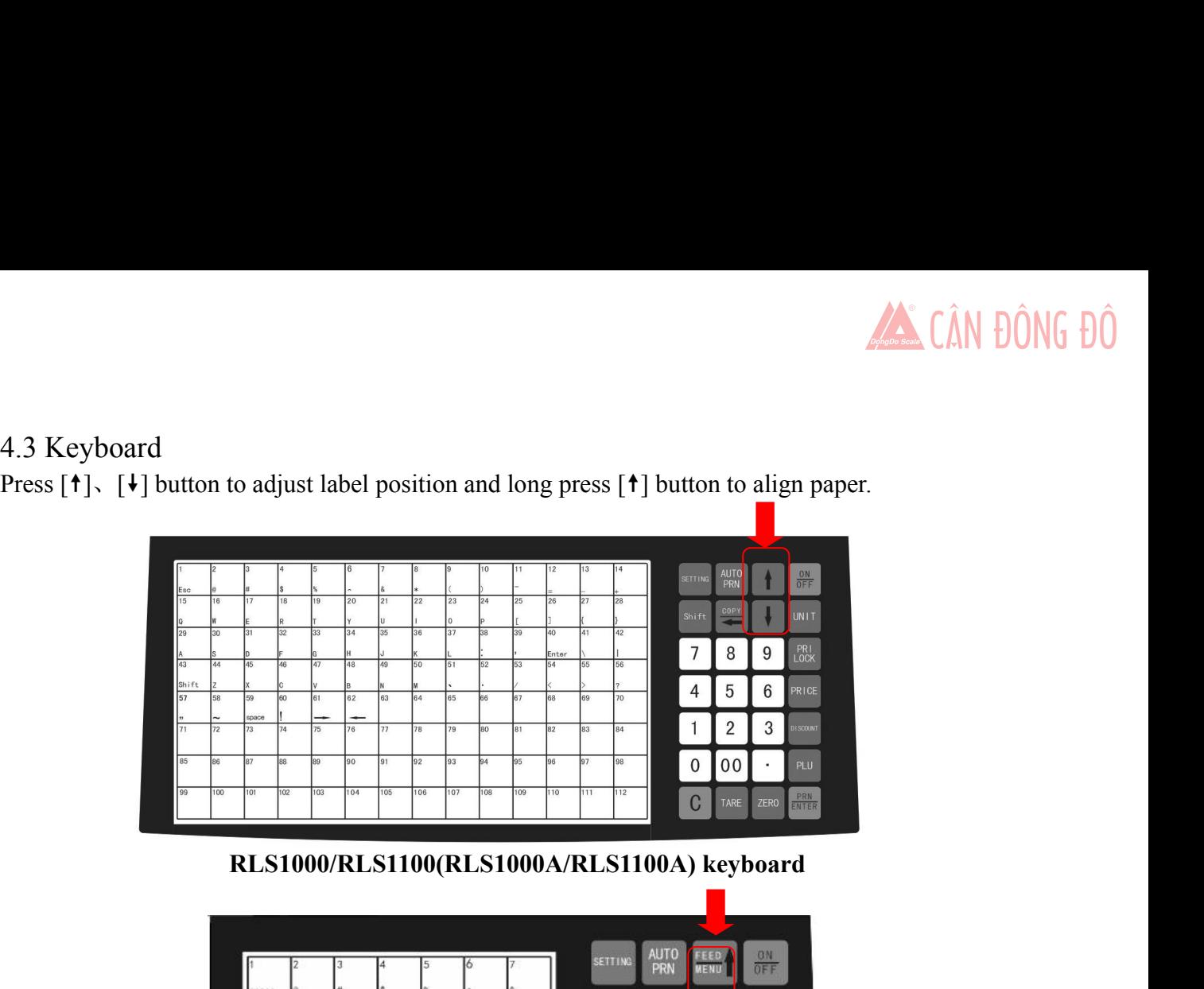

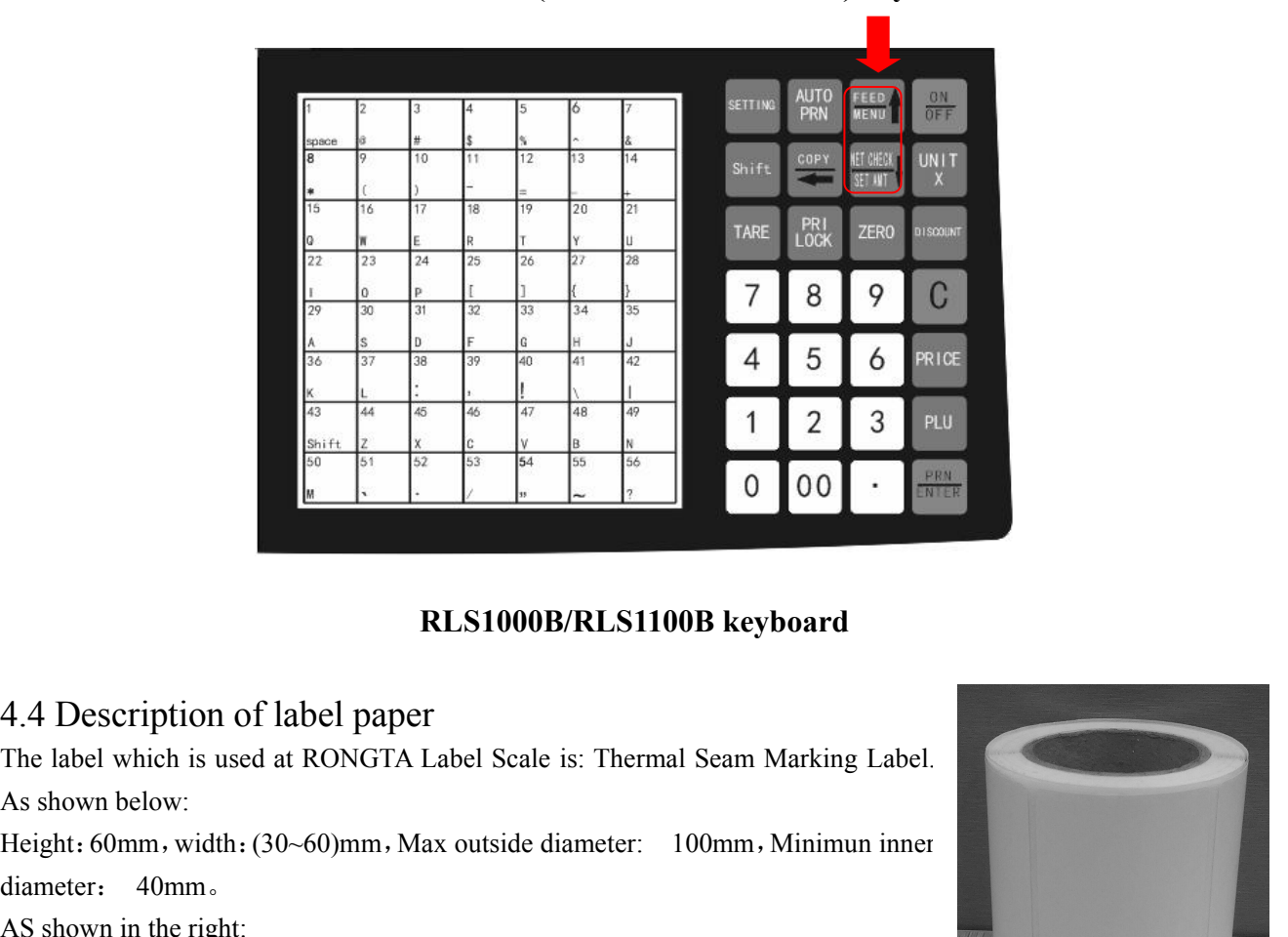

diameter: 40mm。 **RLS1000B/RL**<br>4.4 Description of label paper<br>The label which is used at RONGTA Label Scale is: T<br>As shown below:<br>Height: 60mm, width: (30~60)mm, Max outside diamet<br>diameter: 40mm.<br>AS shown in the right:

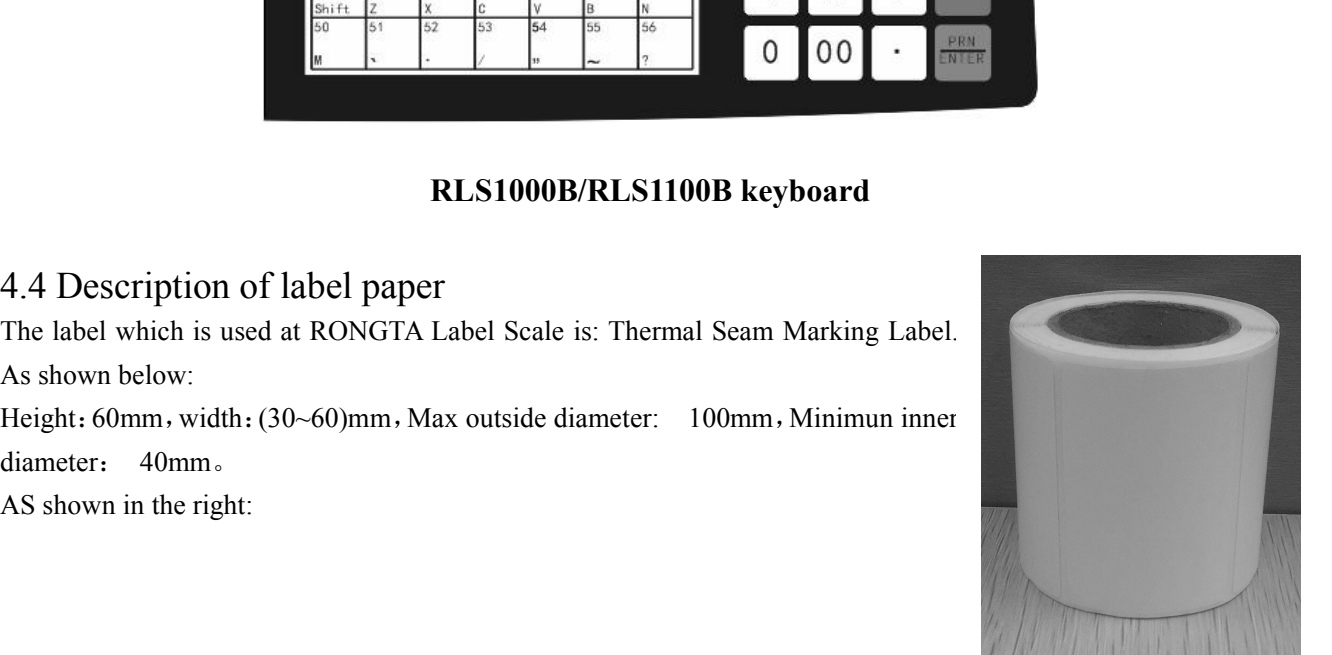

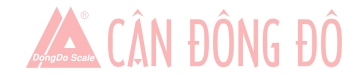

# <span id="page-9-0"></span>**RLS1000/RLS1100:**

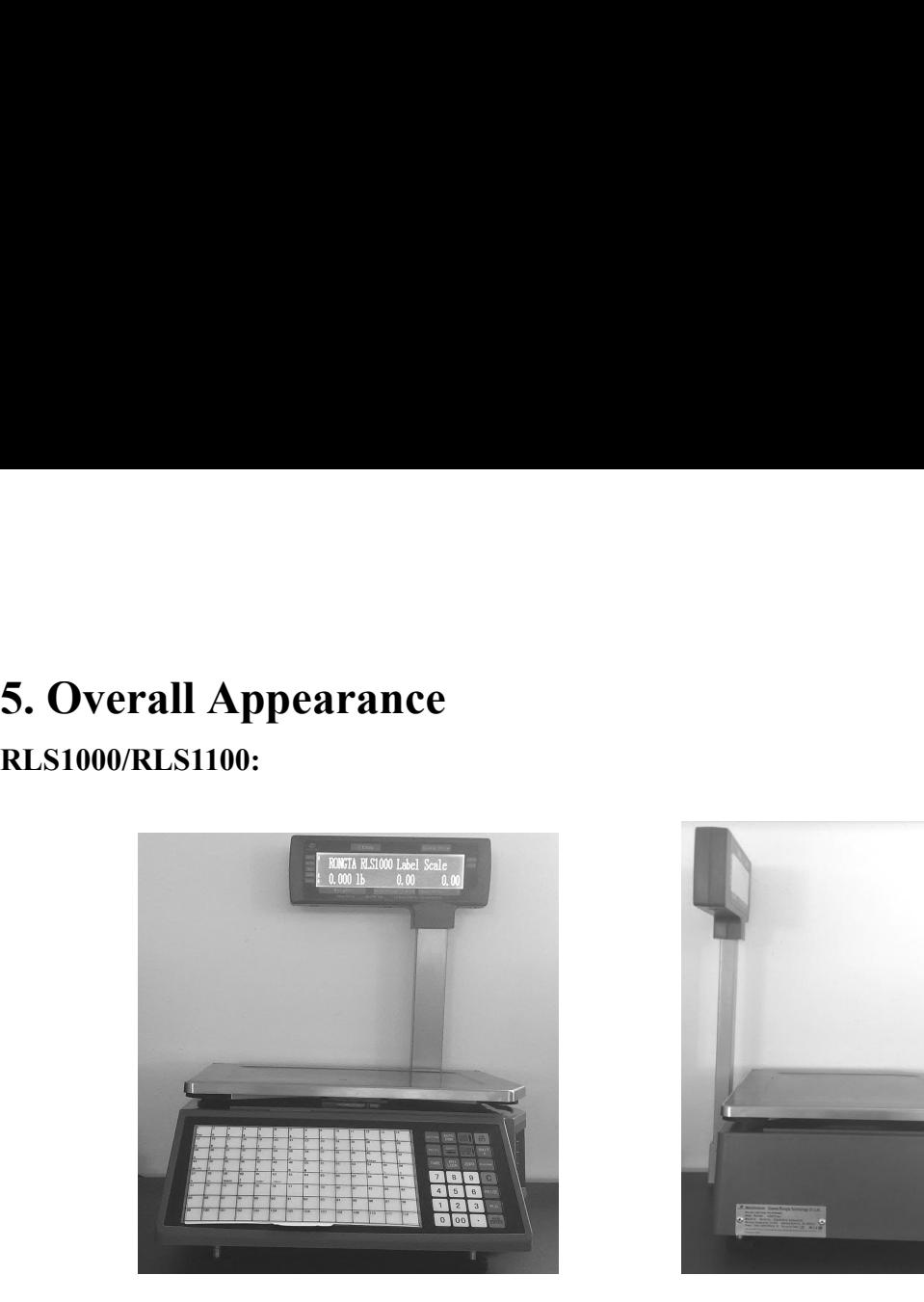

Front Left

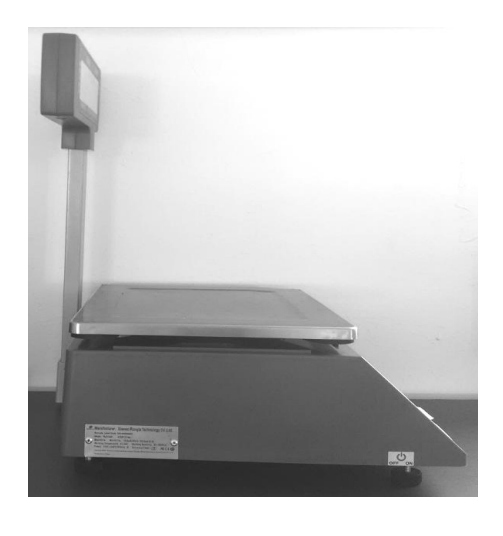

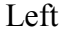

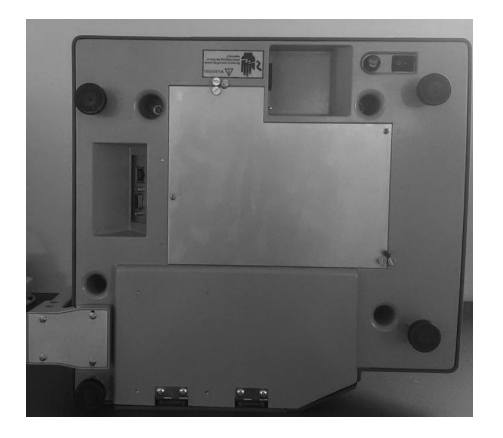

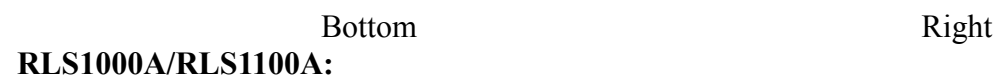

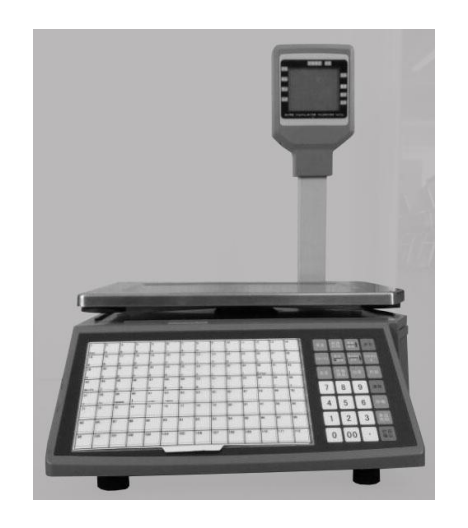

Front Left

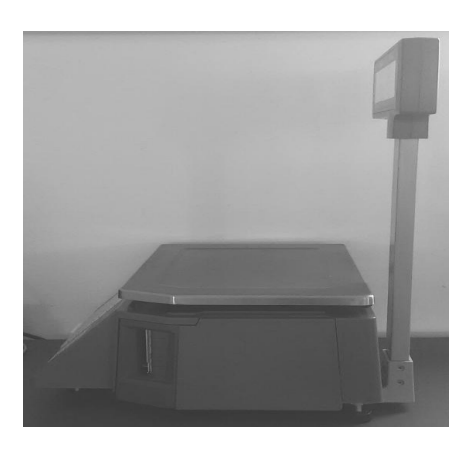

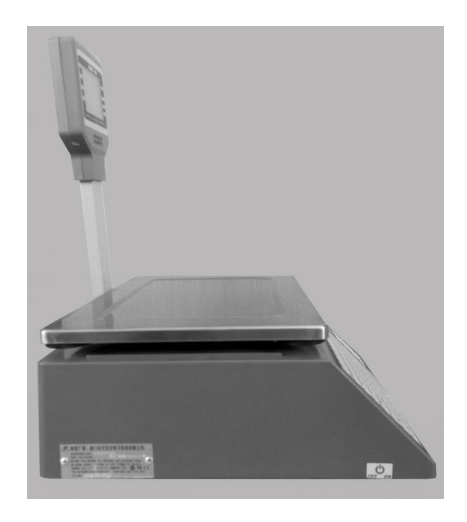

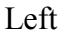

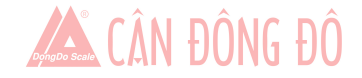

<span id="page-10-0"></span>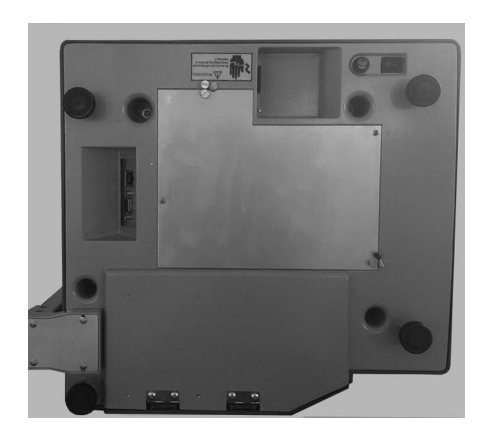

Bottom Right

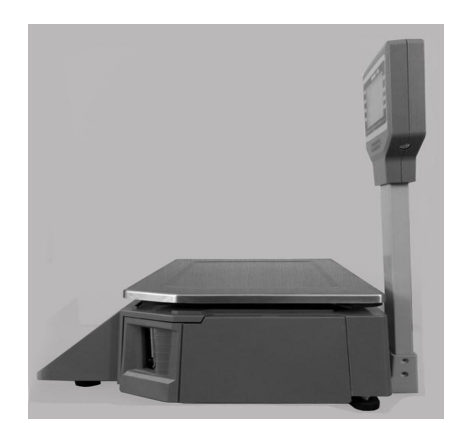

**RLS1000B/RLS1100B**

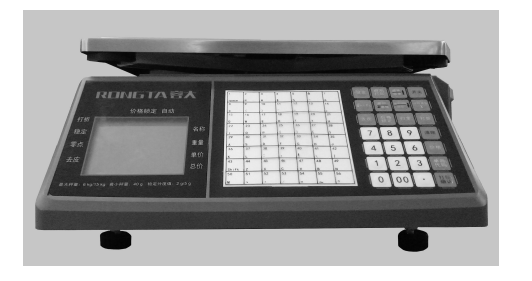

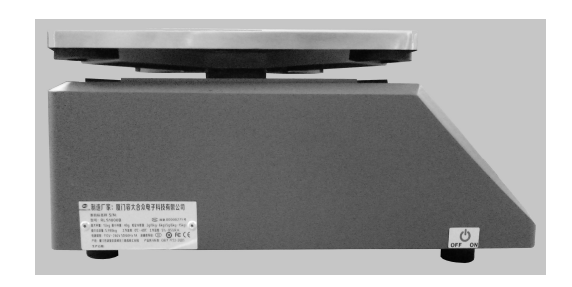

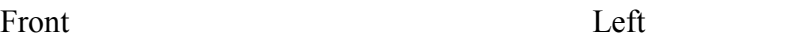

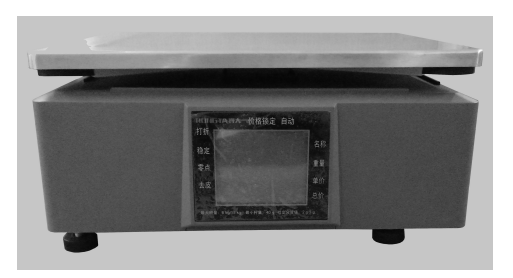

Bottom Right

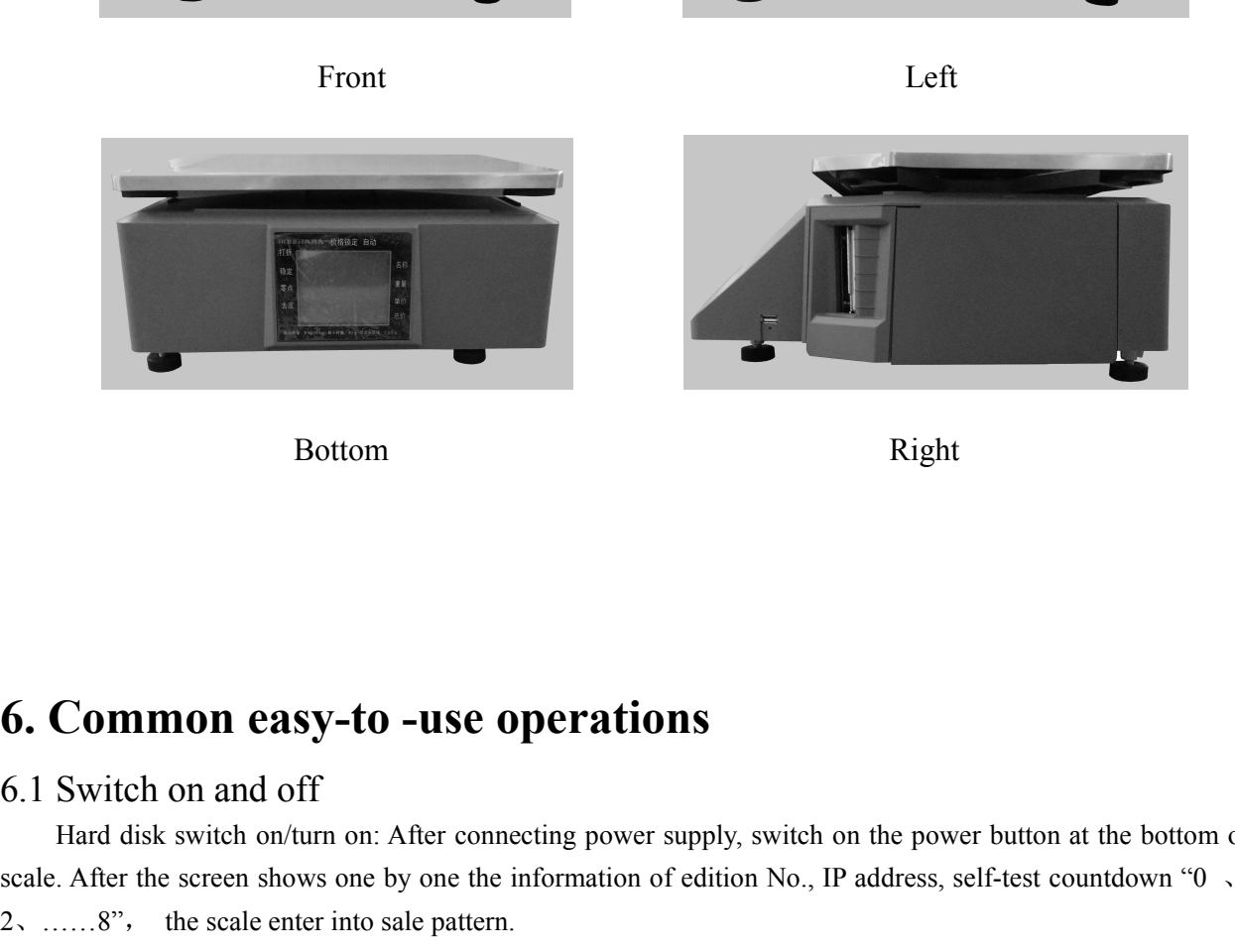

**6. Common easy-to -use operations**<br> **6.1 Switch on and off**<br> **Fard disk switch on/turn on:** After connecting power supply, switch or<br>
scale. After the screen shows one by one the information of edition No., IP<br>
2, ....... Example 1 **Common casy-to -use operations**<br>
Hard disk switch on and off<br>
Hard disk switch on/turn on: After connecting power supply, switch on the power button at the bottom of the<br>
After the screen shows one by one the in **6. Common easy-to -use operations**<br>6.1 Switch on and off<br>Hard disk switch on/turn on: After connecting power supply, switch on the power button at the bottom of the<br>scale. After the screen shows one by one the informatio **6. Common easy-to -use operations**<br>
2. Switch on and off<br>
2. Hard disk switch on/turn on: After connecting power supply, switch on<br>
scale. After the screen shows one by one the information of edition No., IP:<br>
2. ......8

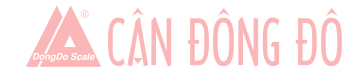

<span id="page-11-0"></span>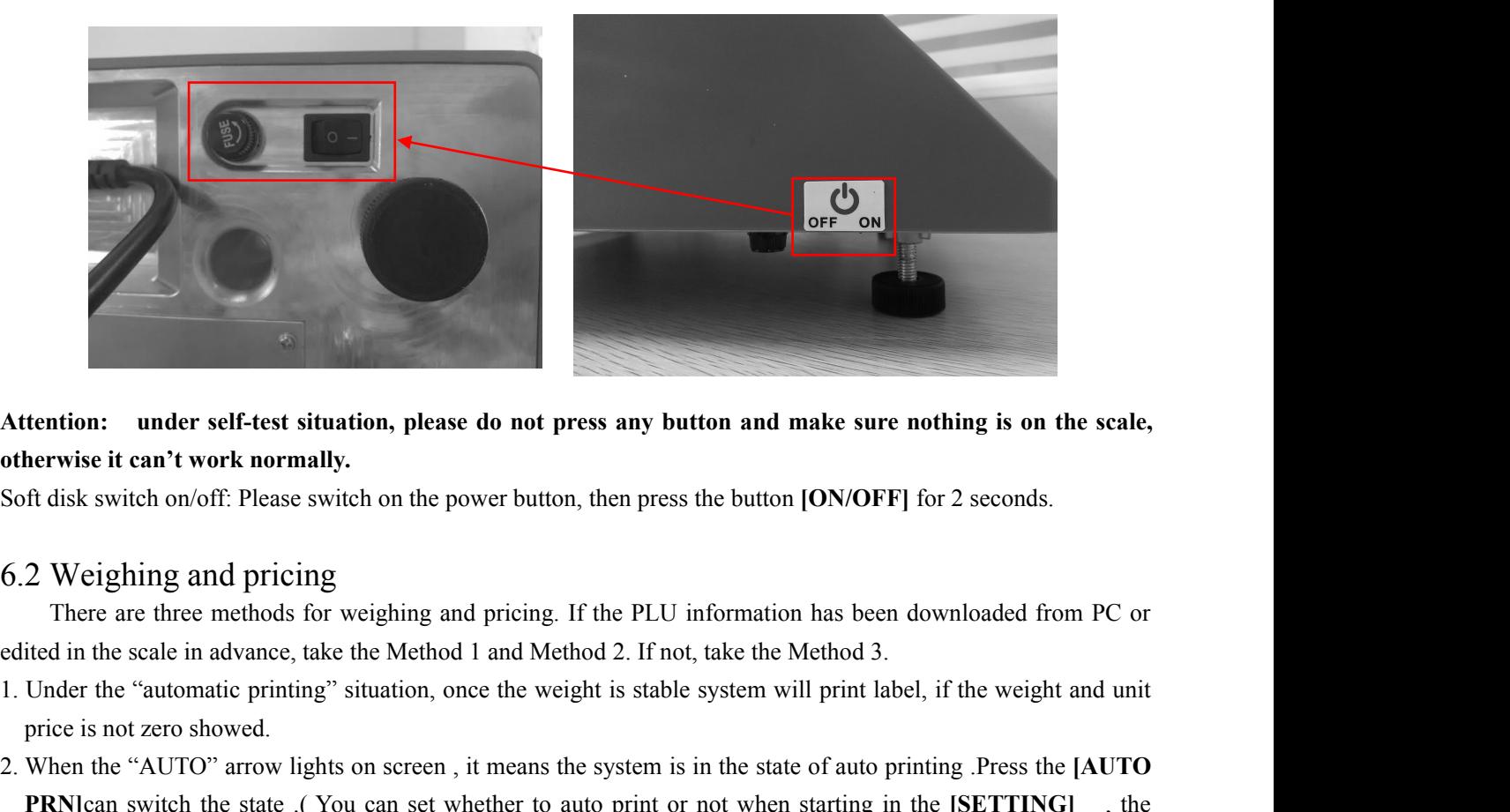

- 
- tention: under self-test situation, please do not p<br>herwise it can't work normally.<br>ft disk switch on/off: Please switch on the power buttor<br>2 Weighing and pricing<br>There are three methods for weighing and pricing.<br>ited in Attention: under self-test situation, please do not press any button and make sure nothing is on the scale,<br>
soft disk switch on/off: Please switch on the power button, then press the button [ON/OFF] for 2 seconds.<br>
6.2 We **PRN]**can switch the state .( You can set whether to auto print or not when starting in the **[SETTING]** , the of disk switch on/off: Please switch on the power button, then press the button [ON/O]<br>
2 Weighing and pricing<br>
There are three methods for weighing and pricing. If the PLU information has be<br>
ited in the scale in advance, 3. If nothing is on the scale tray or pressing the "zero" button even something on the tray or present of the scale is not zero showed.<br>
1. Under the "automatic printing" situation, once the weight is stable system will pr 2 Weighing and pricing<br>There are three methods for weighing and pricing. If the PLU information has<br>ited in the scale in advance, take the Method 1 and Method 2. If not, take the Meth<br>Under the "automatic printing" situati
- 
- There are three methods for weighing and pricing. If the PLU information has been downloaded from PC or<br>edited in the scale in advance, take the Method 1 and Method 2. If not, take the Method 3.<br>1. Under the "automatic pri in the scale in advance, take the Method 1 and Method 2. If not, take the Method 3.<br>
Jnder the "automatic printing" situation, once the weight is stable system will print label, if the weight and unit<br>
when the "AUTO" arro Under the "automatic printing" situation, once the weight is stable system will print label,<br>pirce is not zero showed.<br>When the "AUTO" arrow lights on screen, it means the system is in the state of auto prin<br>**PRN**Jcan swi price is not zero showed.<br>
2. When the "AUTO" arrow lights on screen, it means the<br> **PRN**]can switch the state (You can set whether to a<br>
operation is according to the 7.2 system setting.<br>
3. If nothing is on the scale tr Hen the "AUTO" arrow lights on screen, it means the system is in the state of auto printing .Press the [AUTO<br> **NN**]can switch the state (You can set whether to auto print or not when starting in the [SETTING] , the<br>
erati

**EXERT ATTER ATTER ATTLERAT THERT CONTERN** (SPONTER) EVALUAT THE SCREENT INCENT THE SCREENT INCENT INCENT INCENT<br>
INCENTED ATTENCIPS IN A SCREENT AND THE SCREENT CONTEX (i.e. also the scale is under zero point condition.<br> operation is according to the 7.2 system setting.<br>
3. If nothing is on the scale tray or pressing the "zero" button even something on the tray and the light "zero point"<br>
is on, it means the scale is under zero point cond 3. If nothing is on the scale tray or pressing the "zero" button even something on the tray and the light "zero point"<br>
is on, it means the scale is under zero point condition.<br>
4. The following operations, including peel is on, it means the scale is under zero po<br>4. The following operations, including p<br>automatic printing. If the scale is not<br>need to press the button **[PRN/ENTE**<br>**Method 1:** hotkey operation<br>Example: sale green onion 2kg. 4. The following operations, including peeling, pricing with piece, discount and changing price, are based and to press the button **[PRN/ENTER]** for label printing condition (automatic printing light is off) need to press automatic printing. If the scale is not under automatic printing condition (automatic printing light is off), you<br>
meed to press the button **[PRN/ENTER]** for label printing.<br> **Method 1:** hotkey operation<br>
Example: sale gr need to press the button **[PRN/ENTER]** for label printing.<br> **thod 1:** hotkey operation<br>
Example: sale green onion 2kg. Suppose the hotkey is 1 and the i<br>
Operation procedure: press the button **[ZERO]** (if the screen a<br>
2k **Method 1:** hotkey operation<br>
Example: sale green onion 2kg. Suppose the hotkey is 1 and the unit price is  $\angle$  1.50/kg.<br>
Operation procedure: press the button **[ZERO]** (if the screen already shows zero, the action can be Example: sale green onion 2kg. Suppose the hotkey i<br>Operation procedure: press the button [**ZERO**] (if t<br>put 2kg green onion on the scale tray  $\Rightarrow$  press the hotke<br>will be shown on the screen and the label will be printed Operation procedure: press the button [**ZERO]** (if the screen already shows zero, the action can be slipped)<br>kg green onion on the scale tray  $\Rightarrow$  press the hotkey 1. Now, the relevant weight, unit price and total amount<br> kg green onion on the scale tray  $\Rightarrow$  press the hotkey 1. Now, the relevant weight, unit price and total amount<br>be shown on the screen and the label will be printed. (PS : In the non-auto printing status, you need to pres

- 
- 
- 

will be shown on the screen and the label will be printed. (PS : In the non-auto printing status, you need to press<br>the key [PRN/ENTER])<br>
• 224 hotkeys in total and is changeable and can be printed by control PC.<br>
• The a

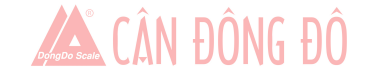

<span id="page-12-0"></span>

the non-auto printing status , you need to press the key **[PRN/ENTER]**)<br> **Method 3:** suitable for not preset PLU<br>
Operation procedure: press the button **[ZERO]** (if the screen already shows zero,<br>
press the button **IUNIT** the non-auto printing status, you need to press the key [PRN/ENTER])<br> **Method 3:** suitable for not preset PLU<br>
Operation procedure: press the button [**ZERO**] (if the screen alreases the button [UNIT] until the correct pri on-auto printing status, you need to press the key **[PRN/ENTER]**<br> **Operation procedure:** press the button **[ZERO]** (if the screen already shows zero, the action can be slipped)<br>
the button **[UNIT]** until the correct prici **Example 10**<br>
the non-auto printing status, you need to press the key [PRN/ENTER])<br> **Method 3:** suitable for not preset PLU<br>
Operation procedure: press the button [**ZERO**] (if the screen already shows zero, the action can the non-auto printing status, you need to press the key [PRN/ENTER])<br> **Method 3:** suitable for not preset PLU<br>
Operation procedure: press the button **[ZERO]** (if the screen already shows zero, the action can be slippe<br>
pr CAN DUNG DU<br>
on-auto printing status, you need to press the key [PRN/ENTER])<br>
ond 3: suitable for not preset PLU<br>
Operation procedure: press the button [ZERO] (if the screen already shows zero, the action can be slipped) the non-auto printing status, you need to press the key **[PRN/ENTER]**)<br> **Method 3:** suitable for not preset PLU<br>
Operation procedure: press the button **[ZERO]** (if the screen already shows zero, the action can be slipped) the non-auto printing status, you need to press the key [PRN/ENTER])<br>
Method 3: suitable for not preset PLU<br>
Operation procedure: press the button [ZERO] (if the screen already sho<br>
press the button [UNIT] until the corre on-auto printing status , you need to press the key [PRN/ENTER])<br> **ond 3:** suitable for not preset PLU<br>
Operation procedure: press the button [**ZERO**] (if the screen already shows zero, the action can be slipped)<br>
the bu Operation procedure: press the button [**ZERO**] (if the screen already shows zero, the action can be slipped)<br>the button [UNIT] until the correct pricing unit is be chosen (suppose it is Kg)  $\Rightarrow$  input the unit price,<br> $0 \$ the button [UNIT] until the correct pricing unit is be chosen (suppose it is Kg)  $\Rightarrow$  input the unit price,<br>  $0 \Rightarrow$  Put the goods (IKg supposed) on the scale tray  $\Rightarrow$  Press the button [PRN/ENTER].<br>
Peeling/Tare operation<br>

 $0 \implies$  Put the goods (1Kg supposed) on the scale tray  $\implies$  Press the button **[PRN/ENTER**<br>Peeling/Tare operation<br>The operation is just suitable for the goods need to be packed, e.g. egg, beans etc. There are<br>following sit 6.3 Peeling/Tare operation<br>
The operation is just suitable for the goods need to be packed, e.g. egg, beans etc. There are two methods<br>
for the following situation: 1.package and good separated; 2. Package and goods non-s The operation is just suitable for the goods need to be packed, e.g. egg, beans etc. There are two methods used<br>the following situation: 1.package and good separated; 2. Package and goods non-separated.<br>
Cold 1: suitable

2.0kg.

for the following situation: 1.package and good<br>Method 1: suitable for package and good separa<br>Example: sale one box of apple. Suppose t<br>2.0kg.<br>Operation procedure: put a container or pa<br> $[TARE] \implies$  put on one box of apple od 1: suitable for package and good separated<br>
Example: sale one box of apple. Suppose the apple's unit price is Y 6.0/kg, the hotkey is 05, and the weight is<br>
2.<br>
Operation procedure: put a container or package box supp Example: sale one box of apple. Suppose the apple's unit price is  $Y6.0/\text{kg}$ , the hotkey is 05, and the weight is  $\frac{\text{sg}}{\text{g}}$ .<br>
Operation procedure: put a container or package box supposed 1.0kg on the scale  $\Rightarrow$  pres sg.<br> **Controm** procedure: put a container or package box supposed 1.0kg on the scale  $\Rightarrow$  **[TARE]**  $\Rightarrow$  put on one box of apple  $\Rightarrow$  press apple's hotkey 05  $\Rightarrow$  after weighting products and then press the button **[TARE]** Method 1: suitable for package and good separated<br>
Example: sale one box of apple. Suppose the apple'<br>
2.0kg.<br>
Operation procedure: put a container or package bo<br>
[TARE]  $\Rightarrow$  put on one box of apple  $\Rightarrow$  press a<br>
products [TARE]  $\Rightarrow$  put on one box of apple  $\Rightarrow$  press apple's hotkey 05  $\Rightarrow$  after weighting, take off the products and then press the button [TARE] again for elimination ood 2: suitable for the tare weight known and the package products and then press the button [**TARE**] again for elimination<br>Method 2: suitable for the tare weight known and the package and goods non-separated<br>Example: sale one box of apple. The unit price is 6.0/kg, tare weight Method 2: suitable for the tare weight known and the package a<br>Example: sale one box of apple. The unit price is 6.0/kg<br>2.0kg in total.<br>Operation procedure: press the button [**ZERO**] (if the sc:<br> $\Rightarrow$  input the tare weight Example: sale one box of apple. The unit price is 6.0/kg, tare weight 1.0kg, and the apple and box weighs<br>
g in total.<br>
Operation procedure: press the button [ZERO] (if the screen already shows zero, the action can be sli g in total.<br>
Operation procedure: press the button [**ZERO**] (if the screen already shows zero, the action can be slipped)<br>
mput the tare weight  $\Rightarrow$  Press the button [**TARE**] again for elimination<br>
Discount<br>
Discount oper Operation procedure: press the button [**ZERO**] (if the screen already shows zero, the action can be slipped)<br>
⇒ input the tare weight  $\Rightarrow$  Press the button [**TARE**] again for elimination<br>
6.4 Discount<br>
Discount (THEE) ag Example: sale one box of apple. The unit price is 6.0/kg,<br>
2.0kg in total.<br>
Operation procedure: press the button [**ZERO**] (if the screence conditional condition procedure: press the button [**TARE**]  $\Rightarrow$ <br>  $\Rightarrow$  after weigh

After weighting, press the button [TARE] again for e<br>6.4 Discount<br>Discount constant Changed through background at any tim<br>Operation: Discount in proportion<br>Example: Vegetable is priced at \$ 8.0 / kg and 5% of<br>Procedure: E Discount<br>
Discount operation: The discount function can be locked via setting password through PC background server.<br>
word can be changed through background at any time.<br>
Example: Vegetable is priced at \$ 8.0/kg and 5% of Discount operation: The discount function can<br>word can be changed through background at an<br>ration: Discount in proportion<br>Example: Vegetable is priced at \$ 8.0 / kg and :<br>Procedure: Enter discount 95% on the keypad<br> $\Rightarrow$  e stration: **Discount in proportion**<br>
Example: Vegetable is priced at \$ 8.0 / kg and 5% off, and vegetable's hotkey is 12.<br>
Procedure: Enter discount 95% on the keypad  $\Rightarrow$  press button [**DISCOUNT]**  $\Rightarrow$  put the vegetables Operation: Discount in proportion<br>Example: Vegetable is priced at \$ 8.<br>Procedure: Enter discount 95% on<br>scale  $\Rightarrow$  enter the hotkey 12.(PS : In t<br>6.5 Price Changing<br>6.5.1 Permanent Changing<br>(P.S. the Permanent Price Chang Example: Vegetable is priced at \$ 8.0 / kg and 5% off, and vegetable's hotkey is 12.<br>
Procedure: Enter discount 95% on the keypad  $\Rightarrow$  press button [DISCOUNT]  $\Rightarrow$  put the vegetables on<br>  $\Rightarrow$  enter the hotkey 12.( PS : In Procedure: Enter discount 95% on the keypad  $\Rightarrow$  press button [DISC<br>
scale  $\Rightarrow$  enter the hotkey 12.(PS : In the non-auto printing status, you need<br>
6.5 Price Changing<br>
(P.S. the Permanent Price Changing function need to

 $\Rightarrow$  enter the hotkey 12.( PS : In the non-auto<br>
Price Changing<br>
Permanent Changing<br>
(P.S. the Permanent Price Changing function no<br>
Method 1:<br>
Example: before changing, apple's unit price is<br>
Steps: press the apple's hoy Price Changing<br>
(P.S. the Permanent Price Changing function need to be ON in Label Scale before following operation)<br>
Method 1:<br>
Example: before changing, apple's unit price is \$4.00/kg, after changing, its unit price is

6.5.1 Permanent Changing<br>
(P.S. the Permanent Price Changing function need to<br>
Method 1:<br>
Example: before changing, apple's unit price is \$4.00<br>
is 05.<br>
Steps: press the apple's hoykey  $05 \implies$  press b<br>
button[PRN/ENTER]—> (P.S. the Permanent Price Changing function need to be ON in Label Scale before following operation)<br>Method 1:<br>Example: before changing, apple's unit price is \$4.00/kg, after changing, its unit price is \$3.00/kg. And hotk Method 1:<br>
Example: before changing, apple's unit price is \$4.00/kg, after changing, its unit price is \$2<br>
is 05.<br>
Steps: press the apple's hoykey  $0.5 \rightarrow$  press button[PRICE]  $\rightarrow$  input new price<br>
button[PRN/ENTER] $\rightarrow$  we

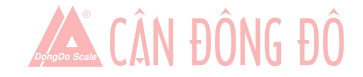

**6.5.2 Temporary Changing**<br>
(P.S. the Permanent Price Changing and Specified T<br>
to be OFF in Label Scale before following operation<br>
Method 1

**(P.S. the Permanent Price Changing and Specified Total Amount function need**<br>
(P.S. the Permanent Price Changing and Specified Total Amount function need<br>
to be OFF in Label Scale before following operation)<br>
Hethod 1:<br> Temporary Changing<br>(P.S. the Permanent Price Changing and Specified Total Amount function need<br>to be OFF in Label Scale before following operation)<br>Method 1:<br>Example: before changing, cabbage's unit price is \$1.40/kg, then **Temporary Changing**<br>
(P.S. the Permanent Price Changing and Specif<br>
to be OFF in Label Scale before following open<br>
Method 1:<br>
Example: before changing, cabbage's unit pri<br>
modity code is 13.<br>
Stens: put on 2.00kg cabbag **Example:** before changing and Specified Total Amount function need<br>to be OFF in Label Scale before following operation)<br>Method 1:<br>Example: before changing, cabbage's unit price is \$1.40/kg, then temporarily changing to \$

6.5.2 Temporary Changing<br>
(P.S. the Permanent Price Changing and Specified To<br>
to be OFF in Label Scale before following operation)<br>
Method 1:<br>
Example: before changing, cabbage's unit price is<br>
commodity code is 13.<br>
Ste Temporary Changing<br>
(P.S. the Permanent Price Changing and Specified Total Amount function need<br>
to be OFF in Label Scale before following operation)<br>
Method 1:<br>
Example: before changing, cabbage's unit price is \$1.40/kg, 6.5.2 Temporary Changing<br>
(P.S. the Permanent Price Changing and Specified Total A<br>
to be OFF in Label Scale before following operation)<br>
Method 1:<br>
Example: before changing, cabbage's unit price is \$1.4<br>
commodity code i 6.5.2 Temporary Changing<br>
(P.S. the Permanent Price Changing and Specified Total Amount function ne<br>
to be OFF in Label Scale before following operation)<br>
Method 1:<br>
Example: before changing, cabbage's unit price is \$1.40 (P.S. the Permanent Price Changing and Specified Total Amount function need<br>
to be OFF in Label Scale before following operation)<br>
Method 1:<br>
Example: before changing, cabbage<sup>1</sup> unit price is \$1.40/kg, then temporarily c to be OFF in Label Scale before following operation)<br>
Method 1:<br>
Example: before changing, cabbage's unit price is \$1.40/kg, then temporarily changi<br>
commodity code is 13.<br>
Steps: put on 2.00kg cabbage $\Rightarrow$  input the fresh

Method:

<span id="page-13-0"></span>6.5.2 Temporary Changing<br>
(P.S. the Permanent Price Changing and Specified Total Amount func<br>
to be OFF in Label Scale before following operation)<br>
Method 1:<br>
Example: before changing, cabbage's unit price is \$1.40/kg, th Example: before changing, cabbage's unit price is \$1.40/kg, then temporarily changing to \$2.00/kg. Fresh<br>nodity code is 13.<br>Steps: put on 2.00kg cabbage  $\Rightarrow$  input the fresh commodity code  $13 \Rightarrow$  press button[PRICE]  $\Rightarrow$  commodity code is 13.<br>
Steps: put on 2.00kg cabbage  $\Rightarrow$  input the fresh commodity code 13 $\Rightarrow$  press button [PRICE] $\Rightarrow$  input new<br>
price \$3.00/kg $\Rightarrow$  press button [PRN/ENTER]<br>
6.6 Choosing Unit of Weight<br>
Method:<br>
press Steps: put on 2.00kg cabbage  $\Rightarrow$  inpu<br>price \$3.00/kg $\Rightarrow$  press button [PRN/ENTEF<br>6.6 Choosing Unit of Weight<br>Method:<br>press and hold the button [UNIT] for 1<br>and no operation for 2 seconds means confin<br>6.7 Charging by Piec \$3.00/kg $\Rightarrow$ press button[PRN/ENTER]<br>Choosing Unit of Weight<br>Method:<br>method:<br>method:<br>press and hold the button[UNIT] for 1 second (hear beeper) $\Rightarrow$ <br>no operation for 2 seconds means confirm the new unit.<br>Charging by Piece<br>( Choosing Unit of Weight<br>
Method:<br>
Method:<br>
press and hold the button[UNIT] for 1 second (hear beeper) $\Rightarrow$  choose new charge unit. e.g. choose "g" as unit<br>
cooperation for 2 seconds means confirm the new unit.<br>
Charging by Method:<br>
press and hold the button[UNIT] for 1 second (hear beeper) $\Rightarrow$  choos<br>
and no operation for 2 seconds means confirm the new unit.<br>
6.7 Charging by Piece<br>
(P.S. for following operation, need to open the "charging b press and hold the button[UNIT] for 1 second (hear beeper) $\equiv$ <br>no operation for 2 seconds means confirm the new unit.<br>Charging by Piece<br>(P.S. for following operation, need to open the "charging by<br>anent price changing fun input single item's price of the new unit.<br>
Charging by Piece<br>
(P.S. for following operation, need to open the "charging by piece" function, with weight is 0 and turn off<br>
anent price changing function. If using [NET CHEC 6.7 Charging by Piece<br>
(P.S. for following operation, need to open the "charging by piece" function, with weight is 0 and turn off<br>
permanent price changing function. If using [NET CHECK/SET AMT] button, specified total a (P.S. for following operation, need to open the "charging by pi<br>anent price changing function. If using [NET CHECK/SET AMT<br>ON)<br>for single item-Method 1:<br>input relevant item's fresh commodity code (or press the hotkey)<br>to

anent price changing function. If using [NET CHECK/SET AMT] button, specified total amount function need<br>
ON)<br>
for single item-Method 1:<br>
input relevant item's fresh commodity code (or press the hotkey) $\Rightarrow$  (P.S.in the no to ne ON)<br>
for single item-Method 1:<br>
input relevant item's fresh commodity code (or press the hotkey)  $\Rightarrow$  (P.S.in the non-auto printing status, you<br>
need to press button[PRN/ENTER] )<br>
for single item-Method 2:<br>
input si for single item-Method 1:<br>
input relevant item's fresh commodity code (or press the hotkey) $\Rightarrow$  (P.S.in the non-au<br>
need to press button[PRN/ENTER] )<br>
for single item-Method 2:<br>
input single item's price $\Rightarrow$  press button[ input relevant item's fresh commodity code (or press the hotkey)<br>to press button[PRN/ENTER] )<br>for single item-Method 2:<br>input single item-Method 2:<br>input single item's price press button[NET CHECK/SET AM<br>(or press the hot

to press button[PRN/ENTER] )<br>
for single item-Method 2:<br>
input single item's price press button[NET CHECK/SET AMT]  $\Rightarrow$  input relevant item's fresh commodity<br>
(or press the hotkey)  $\Rightarrow$  (P.S. in the non-auto printing stat for single item-Method 2:<br>
input single item's price $\Rightarrow$  press button[NET CHECK/SET AMT] $\Rightarrow$  input relevant item's fresh commodity<br>
code (or press the hotkey) $\Rightarrow$  (P.S.in the non-auto printing status, you need to press bu input single item's price $\Rightarrow$  press button[NET CHECK/SET AMT] $\Rightarrow$  input relevant iteode (or press the hotkey) $\Rightarrow$  (P.S. in the non-auto printing status, you need to press button[PF<br>for multiple items-Method 1:<br>input item' (or press the hotkey) $\Rightarrow$  (P.S.in the non-auto printing status, you<br>for multiple items-Method 1:<br>input item's quantity(number) $\Rightarrow$  press button[UNIT/X] $\Rightarrow$  in<br>CK/SET AMT] $\Rightarrow$  input relevant item's fresh commodity code<br>ing for multiple items-Method 1:<br>
input item's quantity(number)  $\Rightarrow$  press button[UNIT/X]  $\Rightarrow$  input single item's price  $\Rightarrow$  press button[NET<br>
CK/SET AMT] $\Rightarrow$  input relevant item's fresh commodity code (or press the hotkey)input item's quantity(number)  $\Rightarrow$  press button[UNIT/X]  $\Rightarrow$  input single item's price  $\Rightarrow$  press button[NET<br>CHECK/SET AMT]  $\Rightarrow$  input relevant item's fresh commodity code (or press the hotkey)  $\Rightarrow$  (P.S.in the non-auto<br>p CK/SET AMT]  $\Rightarrow$  input relevant item's fresh commodity code ing status, you need to press button [PRN/ENTER] )<br>for multiple items-Method 2:<br>input single item's price $\Rightarrow$  press button [NET CHECK/SET AM'<br>n[UNIT/X]  $\Rightarrow$  inpu ing status, you need to press button[PRN/ENTER] )<br>for multiple items-Method 2:<br>input single item's price⇒press button[NET CHECK/SET AMT]⇒input item's quantity(number)⇒press<br>n[UNIT/X] ⇒ input relevant item's fresh commodit for multiple items-Method 2:<br>
input single item's price $\Rightarrow$  press button[NET CHECK/SET AMT] $\Rightarrow$  input item's quantity(number) $\Rightarrow$  press<br>
button[UNIT/X] $\Rightarrow$  input relevant item's fresh commodity code (or press the hotkey)input single item's price $\Rightarrow$  press button[NET CHECK/SET AN<br>button[UNIT/X]  $\Rightarrow$  input relevant item's fresh commodity code (<br>printing status, you need to press button[PRN/ENTER])<br>for multiple items-Method 3:<br>input item's ernet SET ANTI To print EUCRAIN Harmonic SET<br>
for multiple items-Method 2:<br>
input single item's price press button [PRN/ENTER] )<br>
for multiple items-Method 2:<br>
input relevant item's fresh commodity code (or<br>
printing stat

printing status, you need to press button [PRN/ENTER] )<br>
for multiple items-Method 3:<br>
input item's quantity(number)  $\Rightarrow$  press button [UNIT/X]  $\Rightarrow$  input relevant item's fresh commodity<br>
press the hotkey)  $\Rightarrow$  (P.S.in th for multiple items-Method 3:<br>
input item's quantity(number) $\Rightarrow$  press button [UNIT/X] $\Rightarrow$  input relevant item's fresh commodity code (or<br>
the hotkey) $\Rightarrow$  (P.S.in the non-auto printing status, you need to press button [PRN mput item's quantity(number) $\Rightarrow$  press button[UNIT/X] $\Rightarrow$  input relevant item's fresh commodity code (or<br>press the hotkey) $\Rightarrow$  (P.S.in the non-auto printing status, you need to press button[PRN/ENTER])<br>for multiple itemsnothey)<sup>2</sup> (P.S.in the non-auto printing status, you need to press button [PRN/ENTER] )<br>ultiple items-Method 4:<br>item's quantity(number)<sup>2</sup> press button [UNIT/X]<sup>2</sup> input relevant item's fresh commothey)<sup>2</sup> press button [PR

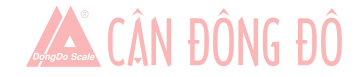

6.9 Quick copy<br>Unlimited print is a fast continuous printing function which prints<br>Procedure: Put the goods on scale  $\Rightarrow$  choose the item or<br>button [COPY] and then press button [0] to start the continuou<br>[C].) 6.9 Quick copy<br>Unlimited print is a fast continuous printing function which prints same and un-peeling labels.<br>Procedure: Put the goods on scale  $\Rightarrow$  choose the item or enter the price, after printing finished  $\Rightarrow$  press<br> Quick copy<br>
mited print is a fast continuous printing function which prints same and un-peeling labels.<br>
Procedure: Put the goods on scale  $\Rightarrow$  choose the item or enter the price, after printing finished  $\Rightarrow$  press<br>
n [CO **button 6.9 Quick copy**<br> **Example 10**<br>
Unlimited print is a fast continuous printing function which prints same and un-peeling labels.<br>
Procedure: Put the goods on scale  $\Rightarrow$  choose the item or enter the price, after prin **[C]**.) 6.9 Quick copy<br>
Unlimited print is a fast continuous printing function which prints same and un<br>
Procedure: Put the goods on scale  $\Rightarrow$  choose the item or enter the pric<br>
button [COPY] and then press button [0] to start t **EXECUTE OF EXECUTE CONDUP CONDUP CONDUP CONDUP CONDUP CONDUP CONDUP CONDUP CONDUP CONDUPT A CONDUPT AND ARE CONDUPT AND ARE CONDUPT AND ARE CONDUPT AND ARE CONDUPT AND ARE CONDUPT AND ALLOT ALLOT ALLOT ALLOT ALLOT ALLOT** Quick copy<br>
protecture: Put the goods on scale  $\Rightarrow$  choose the item or enter the price, after printing finished  $\Rightarrow$  press<br>
n [COPY] and then press button [0] to start the continuous printing. (If need to stop printing, p 6.9 Quick copy<br>
Unlimited print is a fast continuous printing function which prints same and un-peeling labels.<br>
Procedure: Put the goods on scale  $\Rightarrow$  choose the item or enter the price, after printing finished  $\Rightarrow$  pre 6.9 Quick copy<br>
Unlimited print is a fast continuous printing function which prints same and un-peeling labels.<br>
Procedure: Put the goods on scale  $\Rightarrow$  choose the item or enter the price, after printing fin<br>
button [COPY]

<span id="page-14-0"></span>mited print is a fast continuous printing function which prints same and un-peeling labels.<br>
Procedure: Put the goods on scale  $\Rightarrow$  choose the item or enter the price, after printing finished  $\Rightarrow$  press<br>
n [COPY] and then Procedure: Put the goods on scale  $\Rightarrow$  choose the item or enter the price, after printing finished  $\Rightarrow$  press<br>button [COPY] and then press button [0] to start the continuous printing. (If need to stop printing, press but on [COPY] and then press button [0] to start the continuous printing. (If need to stop printing, press button<br>
(0) Automatic fast packaging<br>
finnction can be applied to high-volume label of similar but different weight o [C].)<br>
6.10 Automatic fast packaging<br>
This function can be applied to high-volume<br>
Procedure: Activate the [AUTO PRN]<br>
price  $\Rightarrow$  put the goods on the scale tray of<br>
If when to operate fast, recommend to proce<br>
Procedure Frocedure: Put item based constants and the principal method in the principal method in the procedure: Put the goods on scale  $\Rightarrow$  choose the item or enter the price, after printing fit button [COPY] and then press button This function can be applied to high-volume label of similar but different weight of the product.<br>
Procedure: Activate the [AUTO PRN] and [PRI LOCK] function  $\Rightarrow$  choose a single product or enter a unit<br>
price  $\Rightarrow$  put th Procedure: Activate the [AUTO PRN] and [PRI LOCK] function  $\Rightarrow$  choose a single product or enter a uni<br>
price  $\Rightarrow$  put the goods on the scale tray one by one, and the scale will start to print label automatically.<br>
If wh price  $\Rightarrow$  put the goods on the scale tray one by one, and the scale will start to print label automatically.<br>
If when to operate fast, recommend to proceed as following procedure.<br>
Procedure: Put item 1 on the scale tray nen to operate fast, recommend to proceed as following procedure<br>Procedure: Put item 1 on the scale tray, it will print label automathe label and stick it on item 1, next label will be printed automates the label and stic Procedure: Put item 1 on the scale tray, it will print label automatically  $\Rightarrow$  put item 2 on and take off item<br>take the label and stick it on item 1, next label will be printed automatically  $\Rightarrow$  put item 3 on and take take the label and stick it on item 1, next label will be printed automatically  $\Rightarrow$  put item 3 on and take off item 2<br>  $\Rightarrow$  take the label and stick it on item 2, next label will be printed automatically  $\Rightarrow$  repeat the ake the label and stick it on item 2, next label will be printed automatically  $\Rightarrow$  repeat the procedume.<br>
[ Operation button in common use<br>
Auto Print: Switch to automatic print, otherwise need to press button [PRN / ENT

- 
- 
- 
- 
- 
- Save time.<br>
 Auto Print: Switch to automatic print, otherwise need to press button **[PRN / ENTER]** to print<br>
 Auto Print: Press button **[UNIT]** 2 seconds to switch charge unit kg or g.<br>
 Price Locking: Press button **[** 1 Operation button in common use<br>
Auto Print: Switch to automatic print, otherwise need to press button [PR<br>
Charge unit: Press button [UNIT] 2 seconds to switch charge unit kg or g<br>
Price Locking: Press button [PRI LOCK] Auto Print: Switch to automatic print, otherwise need to press button **[PRN / ENTER]** to<br> **Charge unit: Press button [UNIT]** 2 seconds to switch charge unit kg or g.<br>
Price Locking: Press button **[PRI LOCK]** to continuou • Charge unit: Press button **[VNIT]** 2 seconds to switch charge unit kg or g.<br>
• Price Locking: Press button **[PRI LOCK]** to continuously print label of same product (product name will not disappear). Press any hotkey  $\$ Price Locking: Press button **[PRI LOCK]** to continuously print label of same product (product name disappear). Press again to unlock.<br>
Price change: Press any hotkey  $\Rightarrow$  press button **[PRICE]** and input price.<br>
Discount: disappear). Press again to unlock.<br>
• Price change: Press any hotkey  $\Rightarrow$  press button [PRICE] and input price.<br>
• Discount: Enter the discount rate (e.g.: enter 80 for 80% discount) and press button [DISCOUNT] to calcula Price change: Press any hotkey  $\Rightarrow$  press button [PRICE] a<br>Discount: Enter the discount rate (e.g.: enter 80 for 80% disc<br>Enter hotkey of the goods  $\Rightarrow$  put good on the scale and sta<br>Fresh Commodity code printing: put the • Discount: Enter the discount rate (e.g.: enter 80 for 80% discount) and press button **[DISCOUNT]** to calculate Enter hotkey of the goods  $\Rightarrow$  put good on the scale and start printing<br>
• Fresh Commodity code printing: p Enter hotkey of the goods  $\Rightarrow$  put good on the scale and start print<br>Fresh Commodity code printing: put the goods on scale  $\Rightarrow$  pre:<br>100 xxx(xxx means 1~174, can be increased)<br>Zero: press button [**ZERO**] to make zero of a • Fresh Commodity code printing: put the goods on scale  $\Rightarrow$  press button [PLU] and enter the Fresh 100 xxx(xxx means 1~174, can be increased)<br>
• Zero: press button [ZERO] to make zero of all the data.<br>
• Peeling/Tare: w
- 
- 
- 
- 

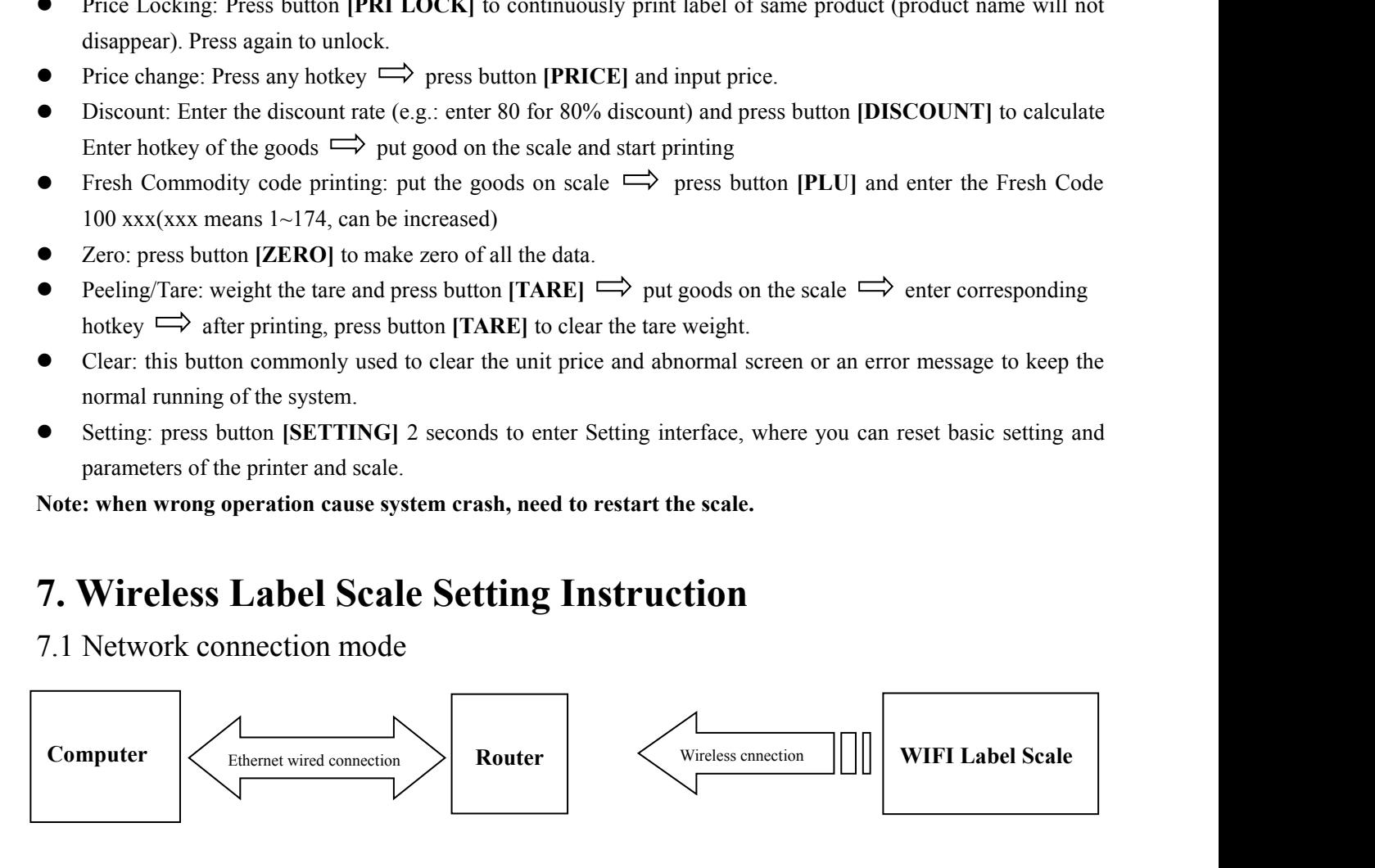

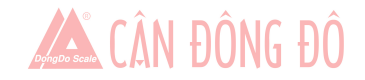

- <span id="page-15-0"></span>
- 7.2 Router set up<br>
1. Set the SSID name of the router (No more than 15 characters)<br>
2. set the type of router's authentication, encryption algorithm, passwor<br>
Encryption type set as : WPA2-PSK<br>
Encryption algorithm set as: 7.2 Router set up<br>1. Set the SSID name of the router (No more than 15 characters)<br>2. set the type of router's authentication, encryption algorithm, password,<br>Encryption type set as : WPA2-PSK<br>Encryption algorithm set as: A 2. **2.** Router set up<br>
2. set the SSID name of the router (No more than 15 characters)<br>
2. set the type of router's authentication, encryption algorithm, password,<br>
Encryption type set as : WPA2-PSK<br>
Encryption algorithm s outer set up<br>
the SSID name of the router (No more than 15 characters)<br>
the type of router's authentication, encryption algorithm, password,<br>
Encryption type set as : WPA2-PSK<br>
Encryption algorithm set as: AES<br>
Password: n outer set up<br>
the SSID name of the router (No more than 15 characters)<br>
type of router's authentication, encryption algorithm, password,<br>
Encryption type set as : WPA2-PSK<br>
Encryption algorithm set as: AES<br>
Password: no mo outer set up<br>
e SSID name of the router (No more than 15 characters)<br>
e type of router's authentication, encryption algorithm, password,<br>
Encryption algorithm set as: AES<br>
Password: no more than 15 characters<br>
abel Scale S

7.2 Router set up<br>
1. Set the SSID name of the router (No more than 15 characters)<br>
2. set the type of router's authentication, encryption algorithm, password,<br>
Encryption type set as : WPA2-PSK<br>
Encryption algorithm set a 7.2 Router set up<br>
1. Set the SSID name of the router (No more than 15 characters)<br>
2. set the type of router's authentication, encryption algorithm, password,<br>
Encryption type set as : WPA2-PSK<br>
Encryption algorithm set a 2. Select IP settings, set the IP address of the label scale (And need to be same network of routers which is the SHD and need to be same network of routers of the label scale Scale Scale Scale Scale Scale Scale Scale Scal 7.2 Router set up<br>
1. Set the SSID name of the router (No m<br>
2. set the type of router's authentication, a<br>
Encryption type set as : WPA2-PS<br>
Encryption algorithm set as: AES<br>
Password: no more than 15 charac<br>
7.3 Label Sc 1. Set the SSID name of the router (No more than 15 charact<br>
2. set the type of router's authentication, encryption algorith<br>
Encryption type set as : WPA2-PSK<br>
Encryption algorithm set as: AES<br>
Password: no more than 15 c 2. set the type of router's authentication, encryption algorithm, password,<br>
Encryption type set as : WPA2-PSK<br>
Encryption algorithm set as: AES<br>
Password: no more than 15 characters<br>
7.3 Label Scale Setting<br>
1. Long press Enterption type set as : WPA2-PSK<br>
Enterption algorithm set as: AES<br>
Password: no more than 15 characters<br>
7.3 Label Scale Setting<br>
1. Long press the set button, enter the settings menu<br>
2. Select IP settings, set the IP a Encryption algorithm set as: AES<br>
Password: no more than 15 characters<br>
7.3 Label Scale Setting<br>
1. Long press the set button, enter the settings mer<br>
2. Select IP settings, set the IP address of the labe<br>
IP address)<br>
3. Password: no more than 15 characters<br>
7.3 Label Scale Setting<br>
1. Long press the set button, enter the settings menu<br>
2. Select IP settings, set the IP address of the label scale (And need to be same network of routers whi 7.3 Label Scale Setting<br>
2. Select IP settings, set the IP address of the label scale (And need to be same network of routers which is the same<br>
IP address)<br>
3. Select "SET WiFi" menu<br>
4. Enter the SSID WIFI set menu: inpu

- 
- 

Encyption algorithm set as . WH2-F3N<br>
Encyption algorithm set as . AES<br>
Password: no more than 15 characters<br>
7.3 Label Scale Setting<br>
1. Long press the set button, enter the settings menu<br>
2. Select IP settings, set the I lect IP settings, set the IP address of the label scale (And need to be same network of routers which is the same<br>dress)<br>lect "SET WiFi" menu<br>ter the SSID WIFI set menu: input router's SSID Name<br>ter the "WiFi password mode The address)<br>
2. Select "SET WiFi" menu<br>
4. Enter the SSID WIFI set menu: input router's SSID Name<br>
5. Enter the "WiFi password mode" select menu: select the WPA2-PSK/AES option (need to be same as router<br>
5. Enter the "Wi 3. Select "SET WiFi" menu<br>
4. Enter the SSID WIFI set menu: input router's SS<br>
5. Enter the "WiFi password mode" select menu: s<br>
encryption type)<br>
6. Enter the "WiFi password" setting menu, enter the<br>
7. After finish sett Encryption algorithm set as: AES<br> **Password:** no more than 15 characters<br> **7.3** Label Scale Setting<br> **8.** Long press the set button, enter the settings menu<br>
2. Select IP settings, set the IP address of the label scale (An of Enter the "WiFi password" setting menu, enter the router password (the router password)<br>
T. After finish settings and restart the label scale, computer and label scale can be wireless communications<br>
T. 4 **Computer RLS** 9. Encel 3.1 The must mean increase the two means of single item and setting the setting of shows "First password mode" select menu: select the WPA2-PSK/AES option (ne encryption type)<br>
6. Enter the "WiFi password" settin **Fract Step One: FRENTER** Thus and restart the label scale, computer and label scale can be wireless communications<br> **Step Instead Step Step Step One: FRENTION Software setting**, Use software's "test network" icon for **T.4 Computer RLS1000 software settings**<br>
Set label scale corresponding to the IP address, after setting, Use software's "test network" icon for network<br>
testing, then connectivity can be normal communication, if it's fai Set label scale corresponding to the IP address, after setting, Use software's "test network" icon for network<br>testing, then connectivity can be normal communication, if it's failure, please check and make sure PC's IP add

testing, then connectivity can be normal communication, if it's failure, please check and make sure PC's IP addr<br>
is in the same segment<br> **8. Function setting**<br>
• This function can be locked with a password. Password can **S. Function setting**<br> **Note is the function setting**<br> **Note is the function can be locked with a password. Password can be set and reset through PC.<br>
8.1 Input settings of single item<br>
<b>Step One:** press button [PLU] unti **S. Function setting**<br>
• This function can be locked with a password. Password can be set and reset through PC.<br>
8.1 Input settings of single item<br> **Step One:** press button [PLU] until screen shows "single item edit" to en **C** This function **Setting**<br> **C** This function can be locked with a password. Password can be set and reset through P<br> **C** Step One: press button [PLU] until screen shows "single item edit" to enter the edit mode.<br> **Step T** • This function can be locked with a password. Password can be set and reset through PC.<br> **8.1 Input settings of single item**<br> **Step One:** press button [PLU] until screen shows "single item edit" to enter the edit mode.<br> **<sup>U</sup>** charge unit: Use button **[] []** to select g or Kg. **Step One:** press button [PLU] until screen shows "single item edit" to enter the edit mo<br> **Step Two:** Type 6 digits of fresh commodity code and press button [PRN/ENTER] t<br>
shows "Product Name", enter price. (Meanwhile, c **Step Two:** Type 6 digits of fresh commodity code and press button [PRN<br>shows "Product Name", enter price. (Meanwhile, can press  $[\uparrow][\downarrow]$  butt<br>corresponding letter shown in below sheet, if enter "N" means to edit item n Shows "Product Name", enter price. (Meanwhile, can press [↑][↓] button to select the corresponding letter shown in below sheet, if enter "N" means to edit item name.)<br>
■ N single item name: You can use the keyboard to ent

- 
- 
- 
- 
- 
- 
- 
- 
- 
- 
- **DEPARE SET THE CONDEND IN THE CONDENDINE CONDUCT THE CONDENDINGLET CONDUCT THE DREVIDENT CONDENDINGLET CONDENDINGLET CONDENDINGLET CONDENDINGLET CONDENDINGLET CONDENSILED PRICE: Enter the unit price of goods no more than** • **N** single item name: You can use the keyboard to enter the name of a single item,<br>
• L single item Fresh Commodity code: Enter fresh commodity code within 6-digit<br>
• C single item Model: Enter Item No. within 10 digits **Example item Fresh Commodity code: Enter fresh commodity code within 6-digit.**<br> **C** single item Model: Enter Item No. within 10 digits.<br> **P** Price: Enter the unit price of goods no more than 7 digits.<br> **P** Price: Enter t **C** single item Model: Enter Item No. within 10 digits.<br> **P** Price: Enter the unit price of goods no more than 7 digits.<br> **U** charge unit: Use button  $| \uparrow | | \downarrow |$  to select g or Kg.<br> **F** Expiration: enter expiration date **EXECT:** Price: Enter the unit price of goods no more than 7 digits.<br>
■ U charge unit: Use button [1] [↓] to select g or Kg.<br>
■ Expiration: enter expiration date between 0~365.<br>
■ Tare: Input tare weight within maximum.<br> **Momentual Control 1:** ISO U charge unit: Use button [1] [4] to select g or Kg.<br> **Tare:** Input tare weight within maximum.<br> **B** Bar Code Type: Select the barcode type from 0-99.<br> **D** department code: Enter the department
- 
- 

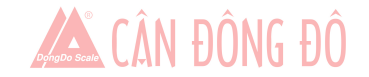

- <span id="page-16-0"></span>
- 
- <ul>\n<li> <b>G</b> Information 2: input selected information code (0-197).</li>\n<li> <b>I</b> single item's label setting: 8 bits, 0: A0, 1: A1, 2: B0, 3: B1, 4: C0, 5: C1, 6: D0, 7: D1.</li>\n<li> <b>R</b> discount setting: (-10 ~ -125) (-10 ~ -1) corresponding to discount of type 10-1. (1 ~ a percentage discount.</li>\n</ul> **I** Solution 2: input selected information code (0-197).<br> **I** single item's label setting: 8 bits, 0: A0,1: A1,2: B0, 3: B1,4: C0,5: C1,6: D0,7: D1.<br> **R** discount setting:  $(-10 \sim -125) (-10 \sim -1)$  corresponding to discount of **R** discount setting: (-10 ~ -125) (-10 ~ -1) corresponding to discount of type 10-1. (1 ~ 125) corresponding to a percentage discount.<br> **R** discount setting: (-10 ~ -125) (-10 ~ -1) corresponding to discount of type 10-1 **G** Information 2: input selected information code (0<br> **I** single item's label setting: 8 bits, 0: A0,1: A1,2: B<br> **R** discount setting:  $(-10 \sim -125) (-10 \sim -1)$  corresp<br>
a percentage discount.<br> **V** Chinese price unit setting <ul>\n<li> <b>G</b> Information 2: input selected information code (0-197).</li>\n<li> <b>I</b> single item's label setting: 8 bits, 0: A0, 1: A1, 2: B0, 3: B1, 4: C0, 5: C1, 6</li>\n<li> <b>R</b> discount setting: (-10 <math display="inline">\sim</math> -125) (-10 <math display="inline">\sim</math> -1) corresponding to discount of a percentage discount.</li>\n<li> <b>V</b> Chinese price unit setting (PCS TYPE).</li>\n<li> <b>S</b> Save for changes.</li>\n<li> <b>H</b> Hotkey setting: Up to three numbers, while preserving the changes of 8.2 System set up.</li>\n</ul> <ul>\n<li><b>6</b> Information 2: input selected information code</li>\n<li><b>1</b> single item's label setting: 8 bits, 0: A0, 1: A1, 2: <b>R</b> discount setting: <math display="inline">(-10 \sim -125)</math> <math display="inline">(-10 \sim -1)</math> corre a percentage discount.</li>\n<li><b>8</b> V Chinese price unit setting (PCS TYPE).</li>\n<li><b>9</b> S save for changes.</li>\n<li><b>1</b> Hotkey setting: Up to three numbers, while pre 8.2 System set up</li>\n<li><b>1</b> That operation can be lock by password. The password **Hotal Canadiation** 2: input selected information code (0-197).<br> **Hotal Canadiation** 1 Issue setting: 8 bits, 0: A0,1: A1,2: B0, 3: B1,4: C0,5: C1,6: D0,7: D1.<br> **Hotal Example 10** CHO  $\sim$  -125) (- 10  $\sim$  -1) correspondi **6.2** G Information 2: input selected information code (0-197).<br>
■ I single item's label setting: 8 bits, 0: A0,1: A1,2: B0, 3: B1,4: C0,5<br>
■ R discount setting:  $(-10 \sim -125) (-10 \sim -1)$  corresponding to disco<br>
a percentage <ul>\n<li>• <b>G</b> Information 2: input selected information code (0-197).</li>\n<li>• <b>I</b> single item's label setting: 8 bits, 0: A0,1: A1,2: B0, 3: B1,4: C0,5: C1,6: D0,7: D1.</li>\n<li>• <b>R</b> discount setting: <math display="inline">(-10 \sim -125) (-10 \sim -1)</math> corresponding to discount of type 10-1. <math display="inline">(1 \sim 125)</math> corresponding to a percentage discount.</li>\n<li>• <b>V</b> Chinese price unit setting (PCS TYPEE).</li>\n<li>• <b>S</b> Save for changes.</li>\n<li>• <b>H</b> Hotkey setting: Up G Information 2: input selected information code (0-197).<br>
I single item's label setting: 8 bits, 0: A0,1: A1,2: B0, 3: B1,4: C0,5: C1,6: D0,7: D1.<br> **R** discount setting:  $(-10 \sim -125) (-10 \sim -1)$  corresponding to discount of **Taingle item's label setting: 8 bits, 0: A0, 1: A1, 2: B0, 3: B1, 4: C0, 5: C1, 6: D0, 7: D1.<br>
<b>R** discount setting:  $(-10 \sim -125) (-10 \sim -1)$  corresponding to discount of type 10-1.  $(1 \sim 125)$  con<br>
a percentage discount.<br> **• R** discount setting:  $(-10 \sim -125) (-10 \sim -1)$  corresponding to discount<br> **• V** Chinese price unit setting (PCS TYPE).<br> **• S** Save for changes.<br> **• H** Hotkey setting: Up to three numbers, while preserving the chang
- 
- 
- <ul>\n<li>✓ V Chinese price unit setting (PCS TYPE).</li>\n<li>✓ S Save for changes.</li>\n<li>✓ H Hotkey setting: Up to three numbers, while present 8.2 System set up</li>\n<li>✓ That operation can be lock by password. The password Step 1: press [set] key and hold on 3s to enter system set. Step 2: press [†]/[↓] or direct number key accordingly to Step 3: press [PRN/ENTER] key to confirm. Special note: In menu, 0=not, 1=yes, if others, will note. Set menu items as below:\n <ul>\n<li>✓ IP address: set IP address of label scale.</li>\n<li>✓ Drrint density set: press [†]/[↓] to select 0~7, from 1</li>\n</ul>\n</li>\n</ul>
- 
- Special note: In menu, 0=not, 1=yes, if others, will note.

- 
- 
- IP B Save for changes.<br>
 IP Hotkey setting: Up to three numbers, while preserving the changes of PL<br> **8.2 System set up**<br>
 That operation can be lock by password. The password is set in PC and can b<br>
Step 1: press [s
- **H** Hotkey setting: Up to three numbers, while preserving the changes of PLU.<br> **8.2 System set up**<br>
 That operation can be lock by password. The password is set in PC and can be change at anytime.<br>
Step 1: press [**et**]
- **8.2 System set up**<br>
 That operation can be lock by password. The password is set in PC and can be change at anytime.<br>
Step 1: press [**et**] key and hold on 3s to enter system setting status.<br>
Step 2: press [**t**]/[**↓**] or ■ That operation can be lock by password. The password is set in PC and can be change at anytime.<br>
Step 1: press [**t**]/[**↓**] or direct number key accordingly to select item.<br>
Step 2: press [**t**]/[**↓**] or direct number key **S** pross **[c]** key and hold on 3s to enter system setting status.<br> **A** Step 2: press **[<sup><b>]</sup>/[]** or direct number key accordingly to select item.<br> **A A** paper **a A** paper **a A** paper **a A** *A* **a a A**</sup> postion. **[PRN/ENTER]** key to confirm.<br> **Special note:** In menu, 0=not, 1=yes, if others, will note.<br> **[C** B address: set IP address of label scale.<br> **• D** print denisty set: press  $\lfloor \frac{\mathbf{f}}{\mathbf{l}} \rfloor \lfloor \frac{\mathbf{f}}{\mathbf{l}} \rfloor$  to Set menu items as below:<br> **A** (*Q*) IP address: set IP address of label scale.<br> **D** print denisty set: press  $\uparrow \uparrow / |\downarrow \uparrow \uparrow \uparrow \uparrow$  to select 0~7, from low to high, total 8 levels.<br> **V** print speed set: press  $\uparrow \uparrow / |\down$ **Example 10 (a)** IP address: set IP address of label scale.<br> **D** print denisty set: press  $\lfloor \frac{\mathbf{t}}{|\mathbf{l}|} \rfloor \rfloor$  to select 0-7, from low to high, total 8 levels.<br> **V** print speed set: press  $\lfloor \frac{\mathbf{t}}{|\mathbf{l}|} \rfloor \lfloor$ **• D** print denisty set: press  $\uparrow \uparrow \downarrow \uparrow \downarrow$  to select 0-7, from low to high, total 8 levels.<br>
• **V** print speed set: press  $\uparrow \uparrow \downarrow \uparrow \uparrow \downarrow$  to select 0-7, from low to high, total 8 levels.<br>
• **S** select paper t
- 
- 
- 
- 
- 
- 
- V print speed set: press [**↑|/**[↓] to select 0~7, from low to high, total 8 levels.<br>
 S select paper type: press [**↑|/**[↓] to select 0~3, total 4 types: 0:label, 1:label, no recycle, 3:bott<br>
 **A** paper position fine **Example 10**<br> **Example 10** Seed type: press  $\lceil \frac{1}{\lceil} \lceil \frac{1}{\lceil}} \rceil$  to select 0-3, total 4 types: 0:label, 1:label, no recycle, 3:bottomless label.<br> **A** paper position fine-tuning: press  $\lceil \frac{1}{\lceil} \lceil \frac{1}{\lceil}} \rceil$ manual). **X** total price carry set: set carry value(for example round minute).<br> **X** total price and the set to print weight unit: select to print weight unit or not.<br> **X** the format: set date format 0: DDMMYY, 1: MMDDYY, 2: YYMMDD. **[]/[]**total price carry set: set carry value(for example round, that is 5). **■ T** date adjusting; set current date and time.<br>
■ **N** date format: set date format 0: DDMMYY, 1: MMDDYY, 2: YYMMDD.<br>
■ **[1/**|4] whether to print weight unit: select to print weight unit or not.<br>
■ **[1/**|4] whether to pr **• N** date format: set date format 0: DDMMYY, 1: MMDDYY, 2: YYMMDD.<br> **•**  $|f|/|f|$  whether to print weight unit: select to print weight unit or not.<br> **•**  $|f|/|f|$  whether to print price unit: select to print price uni **G**  $\begin{bmatrix} \uparrow \mathbf{i}/\mathbf{j} \downarrow \mathbf{j} \end{bmatrix}$  whether to print weight unit: select to print price unit or not.<br> **G**  $\begin{bmatrix} \uparrow \mathbf{i}/\mathbf{j} \downarrow \mathbf{j} \end{bmatrix}$  whether to print price unit: select to print price unit or not.<br> **G** Usecim **[1]/[4]** whether to print price unit: select to print price unit or not.<br> **[1]/[4]** set default barcode type: set barcode type(0–99, the details refer to appendix<br>
manual).<br> **X** total price precision: set total price pre **a J** decimal digits in unit price: set decimal digits in unit price.<br> **(f)** $|f| \neq 0$  set default barcode type: set barcode type(0~99, the details refer to manual).<br> **X** total price precision: set total price precision **[1]**  $|f| \neq$ ] set default barcode type: set barcode type(0~99, the details refer to manual).<br> **X** total price precision: set total price precision(1: N.N0, 2: N.NN, 3: N.N<br> **P** [*l***]/[** $\neq$ **]total price carry set: set**
- 
- 
- 
- 
- 
- 
- 
- 
- 
- 
- **EX** total price precision: set total price precision(1: N.N0, 2: N.NN, 3: N.N).<br>
 [1]/[↓[total price carry set: set carry value(for example round, that is 5).<br>
 **W** print time: set print time or not(time format is hour **F** The supplementary of default information 2 :0 means not default information.<br> **F** The supplementary set: set carry value(for example round, that is 5).<br> **F** The supplementary of the supplementary of the supplementary **[†**]/[**↓**] total price carry set: set carry value(for example round, that is 5).<br> **W** print time: set print time or not(time format is hour and minute).<br> **P** year digits: set year format(0; YY, 1; YYYY).<br> **C** use after not. **F** IP setting on the host machine: using this scale as the host machine to set IP address, to connect other scales.<br> **R** IP setted be host mat is set 0: print, 1: not.<br> **R** IP setting discussed width: 0: wide, 1: narrow. <ul>\n<li> <b>G</b> use after discount price or not: set barcode to print after discount price or not.</li>\n<li> <b>|t|</b>| <b>|</b> display items in weight field: set 0: weight, 1: quantity.</li>\n<li> <b>Q</b> print delete line mark: set 0: print, 1: not.</li>\n<li> <b>|t|</b>| <b>|</b> select barcode width: 0: wide, 1: narrow.</li>\n<li> <b>E</b> The supplementary of default information 1:0 means not default information 1.</li>\n<li> <b>F</b> The supplementary of default information 2:0 means not default information 2.</li>\n<li> <b>|t|</b>| <b>|</b> discount goods belong to special department: setting if discount goods belong to special department or not.</li>\n
- 
- 

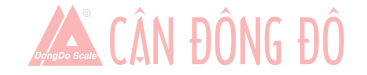

- <span id="page-17-0"></span>
- **[1**]/[**↓**] running account overflowing alarm: Alarming or not when the running account overflow.<br> **[1**]/[**↓**] summation printing: print summation label, total amount/total quantity/quantity of total label(clicking twi **[]**/[**i**] running account overflowing alarm: Alarming or not when the running account overflow.<br> **[1**]/[**i**] summation printing: print summation label, total amount/total quantity/quantity of total label(clicking twi [<sup>4</sup>]/[ $\downarrow$ ] running account overflowing alarm: Alarmin [<sup>4</sup>]/[ $\downarrow$ ] summation printing: print summation label twice (set)to set)<br>[<sup>4</sup>]/[ $\downarrow$ ] sum all quantity of single goods' label: printing: print summation label tw **[†**/ $[$ **†**  $[$ **†**  $[$ **†**  $[$ **+**  $[$ } summation printing: print summation label, total amount/total quantity/quantity of total label(clicking twice (set)to set)<br> **[†** $[$ **†** $[$  $]$ **+** $[$  sum all quantity of single goods **[]/[]** clear all the summation data: clean up all the summation data((clicking twice (set)to set)<br> **[<sup>1</sup>/[ł**] summation printing: print summation label, total amount/total quantity/quantity of total label(clickin **[1]**<br> **[1]**[**i**] running account overflowing alarm: Alarming or not when the running account overflow.<br> **[1]**[**i**] summation printing: print summation label, total amount/total quantity/quantity of total label(clicking t **<sup>Z</sup>** zero print: whether to start zero print price tag. **[†**/[**↓**] running account overflowing alarm: Alarming or not when the running account overflow.<br> **[†**//[**↓**] summation printing: print summation label, total amount/total quantity/quantity of total lab<br>
twice (set)to **[1]/[]** running account overflowing alarm: Alarming or not when the running account overflow.<br> **[1]/[]** summation printing: print summation label, total amount/total quantity/quantity of total label(c)<br> **[1]/[i**] s **[†**]/[**↓**] summation printing: print summation label, total amount/total quantity/quantity of total label(clicking<br> **i**  $|$ **†**)/[**↓**] sum all quantity of single goods' label: print all information of all sales goods(cl
- set)) **[†** $|I|$ **]** and if paper-fetching detection: auto-detection or fall set up(31-253).<br> **[f** $|I|$ **]** and if the summation data: clean up all the summation data((clicking twice (set)to set))<br> **[†** $|I|$ **]** clear all the **[†**]/[**↓**] sum all quantity of single goods' label: print all information of all sales goods((clicking twic<br> **e** [**†**]/[**↓**] clear all the summation data: clean up all the summation data((clicking twice (set)to set))<br> **e**  $|f|/|f|$  clear all the summation data: clean up all the summation data((clicking twice<br> **e**  $|f|/|f|$  fine tuning of paper-out position: adjust paper's offset value:  $0 \sim 16$ .<br> **2** zero print: whether to start zero p
- 
- **e**  $[\uparrow]/[\downarrow]$  clear all the summation data: clean up all the summation data((clicki<br> **e**  $[\uparrow]/[\downarrow]$  fine tuning of paper-out position: adjust paper's offset value:  $0 \sim 1$ <br> **Z** zero print: whether to start zero print pri
- 
- 
- 
- **[1]**/[**i**] printing self test page or not: printing self test page or not<br> **[1]/[i**] auto printing: setting default auto printing when it open or not.<br> **[1]/[i**]apper-fetching detection on and off: set if turning off
- 
- 
- 
- 
- **[**†]/[**↓**]adjust AD of paper-fetching detection: auto-detection or manual set up(31-253).<br> **[**†]/[↓]print label page number: set if print label page number or clear.<br> **[**†]/[↓]display unit field: set if display the unit
- **[**†]/[**↓**] [fine tuning of paper-out position: adjust paper's offset value: 0~16.<br> **2** zero print whether to start zero print price tag.<br> **[**†]/[**↓**] printing: self test page or not: printing self test page or not<br> **[**†] **Example 12 zero print: whether to start zero print price tag.**<br> **(†**//**||** printing: setting default auto printing when it open or not.<br> **(†**//**||** auto printing: setting default auto printing when it open or not **[†**]/[**↓**] auto printing: setting default auto printing when it open or not.<br> **[†**]/[**↓**]paper-fetching detection on and off: set if turning off paper-fetching detection.<br> **[†**]/[**↓**]patius AD of paper-fetching det **[**†]/[**↓**]paper-fetching detection on and off: set if turning off paper-fetching detection.<br> **[**†]/[↓]adjust AD of paper-fetching detection: auto-detection or manual set up(31-253).<br> **[**†]/[↓]print label page number: set
- 
- 
- 
- 

**Example 1**<br> **Example 1**<br> •  $|f|/|f|$  barcode type: set all barcodes' type.<br>•  $|f|/|f|$  brightness of LED back light: press[[ $f|/|f|$ ] to select 0~4 from high to low, total 5 levels.<br>•  $|f|/|f|$  lemmer+AMT to print immediately: set if turn on the **if**  $|I|$  H original then then be set if  $|I|$  H or select  $0 \sim 4$  from high to low, total 5 levels.<br> **if**  $|I|$  H pumber+AMT to print immediately: set if turn on the function of number+AMT to print immediately.<br> **if |I TH**/[**↓**] number+AMT to print immediately: set if turn on the function of number+AMT to print immediately.<br> **TH/[↓**] clean up all data: set if clean up all the data.<br> **TH/[↓**] clear to factory settings: set if reset •  $[\dagger]/[\dagger]$ clean up all data: set if clean up all the dat<br>
•  $[\dagger]/[\dagger]$ reset to factory settings: set if reset Scale t<br>
•  $[\dagger]/[\dagger]$ set Wifi: set the Wifi SSID, Wifi password<br>
•  $[\dagger]/[\dagger]$ ABOUT: check this device's model **Open (before shutdown by software, Function after opening is always valid)**<br> **Compare Shutdown** Child SHO, Wifi password mode and wifi's password.<br> **Phonon SETTING, PLU, DISCOUNT, PRICE, and TARE** functions can be locked • **(1)/(4)** set Wifi: set the Wifi SSID, Wifi password mode and wifi's password.<br>
• **(1)/(4)** ABOUT: check this device's model and version numbers.<br>
8.3 LOCk<br>
SETTING, PLU, DISCOUNT, PRICE, and TARE functions can be locke • [<sup>†</sup>]/[<sup>↓</sup>]ABOUT: check this device's model and version<br>
8.3 Lock<br>
SETTING, PLU, DISCOUNT, PRICE, and TARE function<br>
is independent, which can be set via pc software then dor<br>
more details please check the security item COCK<br> **EXECUATE EXECUATE EXECUATE CONSTRANGE FUNISHED EXECUATE CONSTRANGE EXECUATE AND SEPTEMBLE ARE SERVIT END AND SERVIT SERVIT INCO AN ORDER ON SERVIT INCO TO COME A SHARE SHARE SHARE INTO THE SYSTEM OF A SHARE SHARE O** 8.3 Lock<br>SETTING, PLU, DISCOUNT, PRICE, and TARE functions can be locked via pass code. Passcode<br>is independent, which can be set via pc software then download to each scale, and it can be cha<br>more details please check th SETTING, PLU, DISCOUNT, PRICE, and TARE fu<br>is independent, which can be set via pc software th<br>more details please check the security item in the fui<br>as the attached CD.<br>**Open (before shutdown by software, Function**<br>Open dependent, which can be set via pc software then download to each scale, and it can be change at any time.<br>
details please check the security item in the function setting II which is in the software operating instructions more details please check the security item in the function setting II which is in the software<br>as the attached CD.<br>
• Open (before shutdown by software, Function after opening is always valid)<br>
Open  $\Rightarrow$  choose the funct

as the attached CD.<br> **Open (before shutdown by software, Function after o**<br>
Open  $\Rightarrow$  choose the function you would like to open, eg:<br> **Open "SETTING" function**<br>
Click [SETTING] key for 2 seconds to come into the<br>
code, i Open  $\Rightarrow$  choose the function you would like to open, eg:<br>
Open "SETTING" function<br>
Click [SETTING] key for 2 seconds to come into the system setting status, system<br>
code, it means that entering the pass code which is set **Open "SETTING" function**<br>Click [SETTING] key for 2 seconds to come in<br>code, it means that entering the pass code which is set v<br>**Open "PLU" function**<br>Click [PLU] key for 2 seconds to come into the<br>means that entering the

**Click [DISCOUNT]** key for 2 seconds to come into the discount status, system remind that enter pass<br> **Click [SETTING'** key for 2 seconds to come into the system setting status, system remind that enter pass<br>
it means tha Click **[SETTING]** key for 2 seconds to come into the system setting status, system remind that enter pass<br>
i, it means that entering the pass code which is set via pc software<br>
Click **[PLU]** key for 2 seconds to come into code, it means that entering the pass code which is set via pc software<br>
Open "PLU" function<br>
Click [PLU] key for 2 seconds to come into the PLU editing status, system remind<br>
means that entering the pass code which is set **Open "PLU" function**<br>Click [PLU] key for 2 seconds to come into the<br>means that entering the pass code which is set via pc so<br>**Open "DISCOUNT" function**<br>Click [DISCOUNT] key for 2 seconds to come in<br>means that entering the

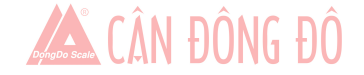

Click **[TARE]** key for 2 seconds to come into the tare setting status, system remind that enter pass code, it is state entering the pass code which is set via pc software<br> **Restored lock**<br> **Restored lock**<br> **RESTON/OFFI** k Click [TARE] key for 2 seconds to come into the tare setting status, system remind<br>means that entering the pass code which is set via pc software<br>**•** Restored lock<br>Click [ON/OFF] key for 2 seconds to turn off the scale  $\$ Click [TARE] key for 2 seconds to come into<br>means that entering the pass code which is set via pc s<br>**Restored lock**<br>Click [ON/OFF] key for 2 seconds to turn off the sca Click **[TARE]** key for 2 seconds to come into the tare setting status, system remind that enter pass code, it<br>means that entering the pass code which is set via pc software<br>**•** Restored lock<br>Click **[ON/OFF]** key for 2 sec Click [TARE] key for 2 seconds to come into the tare setti<br>means that entering the pass code which is set via pc software<br>
• Restored lock<br>Click [ON/OFF] key for 2 seconds to turn off the scale  $\Rightarrow$  click<br>
9. **Troubleshoo** Click [TARE] key for 2 seconds to come into the tare se<br>
means that entering the pass code which is set via pc software<br>
• Restored lock<br>
Click [ON/OFF] key for 2 seconds to turn off the scale  $\Rightarrow$  click<br>
9. Troubleshooti First pass code which is set via pc software<br> **blesholock**<br>
Figure 1 is exponded to turn off the scale  $\Rightarrow$  click [ON/OFF] to turn on the scale<br> **bleshooting**<br>
rash<br>
a. bad contact between the power plug and socket.<br>
b. t

<span id="page-18-0"></span>**bleshooting**<br>
Follow for 2 seconds to turn off the scale  $\Rightarrow$  click [ON/O]<br> **bleshooting**<br>
rash<br>
ithout any response<br>
a. bad contact between the power plug and socket.<br>
b. the power cord is disconnected<br>
c. Filtering gro For a seconds to turn off the scale  $\Rightarrow$  click [ON/OFF] to<br> **bleshooting**<br>
rash<br>
ithout any response<br>
a. bad contact between the power plug and socket.<br>
b. the power cord is disconnected<br>
c. Filtering group Fuse is discon

# **9. Troubleshooting**

Reasons:

- 
- 
- 
- 
- 

**bleshooting**<br>
rash<br>
ithout any response<br>
a. bad contact between the power plug and socket.<br>
b. the power cord is disconnected<br>
c. Filtering group Fuse is disconnected.<br>
d. Transformer is broken.<br>
e. Motherboard is broken. **bleshooting**<br>
rash<br>
ithout any response<br>
a. bad contact between the power plug and socket.<br>
b. the power cord is disconnected<br>
c. Filtering group Fuse is disconnected.<br>
d. Transformer is broken.<br>
e. Motherboard is broken. **IFOUDIESNOOTING**<br>
Scales crash<br>
Boot up without any response<br>
Reasons:<br>
a. bad contact between the power plug and socket.<br>
b. the power cord is disconnected<br>
c. Filtering group Fuse is disconnected.<br>
d. Transformer is bro Boot up without any response<br>
Reasons:<br>
a. bad contact between the power plug and socket.<br>
b. the power cord is disconnected<br>
c. Filtering group Fuse is disconnected.<br>
d. Transformer is broken.<br>
e. Motherboard is broken.<br>

9.1 Scales crash<br>
• Boot up without any response<br>
Reasons:<br>
a. bad contact between the power plug and socket.<br>
b. the power cord is disconnected<br>
c. Filtering group Fuse is disconnected.<br>
d. Transformer is broken.<br>
e. Mot

- Reasons:<br>
a. bad contact between the power plug and socket.<br>
b. the power cord is disconnected<br>
c. Filtering group Fuse is disconnected.<br>
d. Transformer is broken.<br>
e. Motherboard is broken.<br>
Solutions: use millimeter to c a. bad contact between the power plug and socket.<br>
b. the power cord is disconnected<br>
c. Filtering group Fuse is disconnected.<br>
d. Transformer is broken.<br>
e. Motherboard is broken.<br>
Solutions: use millimeter to check them Reasons: c. Filtering group Fuse is disconnected.<br>
d. Transformer is broken.<br>
e. Motherboard is broken.<br>
use millimeter to check them one by one, use method of excluent<br>
ithout any sound, No display, Backlit.<br>
he spark generated by
	-
	-

Solutions:

d. Transformer is broken.<br>
e. Motherboard is broken.<br>
use millimeter to check them one by one, use method of exclusion to find the solution.<br>
ithout any sound, No display, Backlit.<br>
Replace the Motherboard, reset the numbe is multimeter to check them one by one, use method of exclusion to find the solution.<br>
ithout any sound, No display, Backlit.<br>
Replace the Motherboard, reset the number, and download all the files.<br>
ithout any sound, displ it thout any sound, No display, Backlit.<br>
He spark generated by the power plug impact the program.<br>
Replace the Motherboard, reset the number, and download all the files.<br>
Ithout any sound, display "Update"<br>
a. Program dow The spark generated by the power plug impact the program.<br>
Replace the Motherboard, reset the number, and download all the files.<br>
Scalibout any sound, display "Update"<br>
a. Program downloads error<br>
b. disoperation during t Replace the Motherboard, reset the numbit<br>
ithout any sound, display "Update"<br>
a. Program downloads error<br>
b. disoperation during the downloading o<br>
a. downloads the right program again; the<br>
"update" option, the scale wit ■<br>
• Boot up without any sound, No display, Backlit.<br>
Reasons: the spark generated by the power plug impact the program.<br>
Solutions: Replace the Motherboard, reset the number, and download<br>
• Boot up without any sound, di Reasons:<br>
a. Program downloads error<br>
b. disoperation during the downloading of the program (such as hal<br>
Solutions:<br>
a. downloads the right program again; the scale with Ethernet inter-<br>
"update" option, the scale without b. disoperation during the downloading of the program (such as halfway power outage)<br>a. downloads the right program again; the scale with Ethernet interface can update the program by<br>"update" option, the scale without Ethe a. downloads the right program again; the scale with Ethernet interface can update the "update" option, the scale without Ethernet interface have to update the program aff scale number to "78343338" and revise the baud ra "update" option, the scale without Ethernet interface have to update the program after<br>scale number to "78343338" and revise the baud rate to 115200.<br>b. ditto<br>dated issues<br>k label, paper orientation is normal.<br>Setting lab

Reasons:

scale number to "78343338" and revise the baud rate to 115200.<br>
b. ditto<br>
ated issues<br>
hk label, paper orientation is normal.<br>
Setting label type error. Usually the label type computer download is D0, so label type of lab b. ditto<br>
ated issues<br>
hele, paper orientation is normal.<br>
Setting label type error. Usually the label type computer download is I<br>
printing should be set D0. Or the printed label is blank.<br>
a. adjust the settings in foll ated issues<br>
Setting label type error. Usually the label type computer download is D0, so label type of label scale<br>
printing should be set D0. Or the printed label is blank.<br>
a. adjust the settings in following key order Setting label type error. Usually the label type computer download is D0, so label type of label scale<br>printing should be set D0. Or the printed label is blank.<br>a. adjust the settings in following key order (on the scale) Reasons:<br>
Setting label type error. Usually the label type computer download is D0<br>
printing should be set D0. Or the printed label is blank.<br>
Solutions:<br>
a. adjust the settings in following key order (on the scale)<br>
[SET

Solutions:

printing should be set D0. Or the printed label is blank.<br>
a. adjust the settings in following key order (on the scale)<br>
[SETTING]  $\implies$  Enter the system setting  $\implies$  Press hotkey[ L<br>
(0: D0; 1: D1)  $\implies$  Press [PRN/Ente

Reasons:

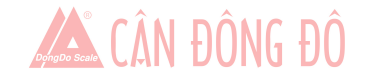

- b. Printer rear photoelectric has slanting direction or is dust.<br>
c. Photovoltaic panels is bad.<br>
d. Photoelectric pair of printer rear photoelectric is bad. b. Printer rear photoelectric has slanting direction or is dust.<br>
c. Photovoltaic panels is bad.<br>
d. Photoelectric pair of printer rear photoelectric is bad.<br>
a. adjust the settings in following key order on the scale
- 
- 

## Solutions:

b. Printer rear photoelectric has slanting direction or is dust.<br>
c. Photovoltaic panels is bad.<br>
d. Photoelectric pair of printer rear photoelectric is bad.<br>
a. adjust the settings in following key order on the scale<br>
IS b. Printer rear photoelectric has slanting direction or is dust.<br>
c. Photovoltaic panels is bad.<br>
d. Photoelectric pair of printer rear photoelectric is bad.<br>
a. adjust the settings in following key order on the scale<br>
[S **EXECUTE:**<br> **EXECUTE:**<br> **EXEC EXECUTE:**<br> **EXECUTE:**<br> **EXEC** b. Printer rear photoelectric has slanting direction or is dust.<br>
c. Photovoltaic panels is bad.<br>
d. Photoelectric pair of printer rear photoelectric is bad.<br>
a. adjust the settings in following key order on the scale<br>
[ b. Printer rear photoelectric has slanting direction or is dust.<br>
c. Photovoltaic panels is bad.<br>
d. Photoelectric pair of printer rear photoelectric is bad.<br>
a. adjust the settings in following key order on the scale<br>
[S b. Printer rear photoelectric has slanting direction or is dust.<br>
c. Photoelectric pair of printer rear photoelectric is bad.<br>
a. adjust the settings in following key order on the scale<br>
[SETTING]  $\implies$  Enter the system s c. Photovoltaic panels is bad.<br>
d. Photoelectric pair of printer rear photoelectric is bad.<br>
a. adjust the settings in following key order on the scale<br>
[SETTING]  $\Rightarrow$  Enter the system setting  $\Rightarrow$  Press hotkey[S ]  $\Rightarrow$  E d. Photoelectric pair of printer rear photoelectric is bad.<br>
a. adjust the settings in following key order on the scale<br>
[SETTING]  $\implies$  Enter the system setting  $\implies$  Press hotkey[S ]  $\implies$ <br>
(0: label; 1: receipt 2: labe Solutions:<br>
a. adjust the settings in following key order on the scale<br>
[SETTING]  $\implies$  Enter the system setting  $\implies$  Press ho<br>
(0: label; 1: receipt 2: label, without recycle paper r<br>
It's also available to adjust softw [SETTING]  $\implies$  Enter the system setting  $\implies$  Press hotkey[S ]  $\implies$  (0: label; 1: receipt 2: label, without recycle paper roll)  $\implies$  Press It's also available to adjust software on computer. Open label scale R "Label"

(0: label; 1: receipt 2: label, without recycle paper<br>It's also available to adjust software on computer. Ope<br>"Label" in set function, the pass the setting to error scale.<br>b. Check whether printer rear photoelectric has s It's also available to adjust software on computer. Open 1<br>
"Label" in set function, the pass the setting to error scale.<br>
b. Check whether printer rear photoelectric has slanting directors.<br>
c. If the problem still can't b. Check whether printer rear photoelectric has slanting direction on<br>
c. If the problem still can't be solved, consider changing photoelect<br>
step by professional person of our company.<br>
t and it is not black enough<br>
a. pr on the problem still can't be solved, consider changing photoelectric pair. It is better to hand<br>step by professional person of our company.<br>t and it is not black enough<br>a. printer head has not been fasten well.<br>b. Thermal step by professional person of our company.<br>
t and it is not black enough<br>
a. printer head has not been fasten well.<br>
b. Thermal head is dirty<br>
c. Print density is too low.<br>
a. Re-fasten the printer head well.<br>
b. Wipe the

Reasons:

- 
- 
- 

Solutions:

- 
- <ul>\n<li>■ fuzzy print and it is not black enough</li>\n<li>Reasons:\n <ul>\n<li>a. printer head has not been fasten well.</li>\n<li>b. Thermal head is dirty</li>\n<li>c. Print density is too low.</li>\n</ul>\n</li>\n<li>Solutions:\n <ul>\n<li>a. Re-fasten the printer head well.</li>\n<li>b. Wipe the thermal head with a soft cloth glued alcohol gently</li>\n<li>c. Increase print density</li>\n</ul>\n</li>\n<li>Print a label with half clear and half fuzzy or even blank.</li>\n<li>Reasons:\n <ul>\n<li>a. printer head has not been fasten well.</li>\n<li>b. Thermal head is dirty</li>\n</ul>\n</li>\n</ul> a. printer head has not been fasten well.<br>
b. Thermal head is dirty<br>
c. Print density is too low.<br>
a. Re-fasten the printer head well.<br>
b. Wipe the thermal head with a soft cloth glued alcohol gently<br>
c. Increase print den b. Thermal head is dirty<br>
c. Print density is too low.<br>
a. Re-fasten the printer head well.<br>
b. Wipe the thermal head with a soft cloth glued alcohol g<br>
c. Increase print density<br>
el with half clear and half fuzzy or even c. Print density is too low.<br>
a. Re-fasten the printer head well.<br>
b. Wipe the thermal head with a soft cloth glued alcohol<br>
c. Increase print density<br>
el with half clear and half fuzzy or even blank.<br>
a. printer head has
	-
- 

Reasons:

- 
- 
- 

Solutions:

- 
- 

a. Re-fasten the printer head well.<br>
b. Wipe the thermal head with a soft cloth glued alcohol gently<br>
c. Increase print density<br>
el with half clear and half fuzzy or even blank.<br>
a. printer head has not been fasten well.<br> b. Wipe the thermal head with a soft cloth glued alcohol gently<br>
c. Increase print density<br>
el with half clear and half fuzzy or even blank.<br>
a. printer head has not been fasten well.<br>
b. Thermal head is dirty<br>
c. The prin e. Increase print density<br>a. printer head has not been fasten well.<br>b. Thermal head is dirty<br>c. The print head deformation<br>a. Re-fasten the printer head well.<br>b. Wipe the thermal head with a soft cloth glued alcohol gently el with half clear and half fuzzy or even blank.<br>
a. printer head has not been fasten well.<br>
b. Thermal head is dirty<br>
c. The print head deformation<br>
a. Re-fasten the printer head well.<br>
b. Wipe the thermal head with a sof company. a. printer head has not been fasten well.<br>
b. Thermal head is dirty<br>
c. The print head deformation<br>
ons:<br>
a. Re-fasten the printer head well.<br>
b. Wipe the thermal head with a soft cloth glued alcohol gently<br>
c. If the prob

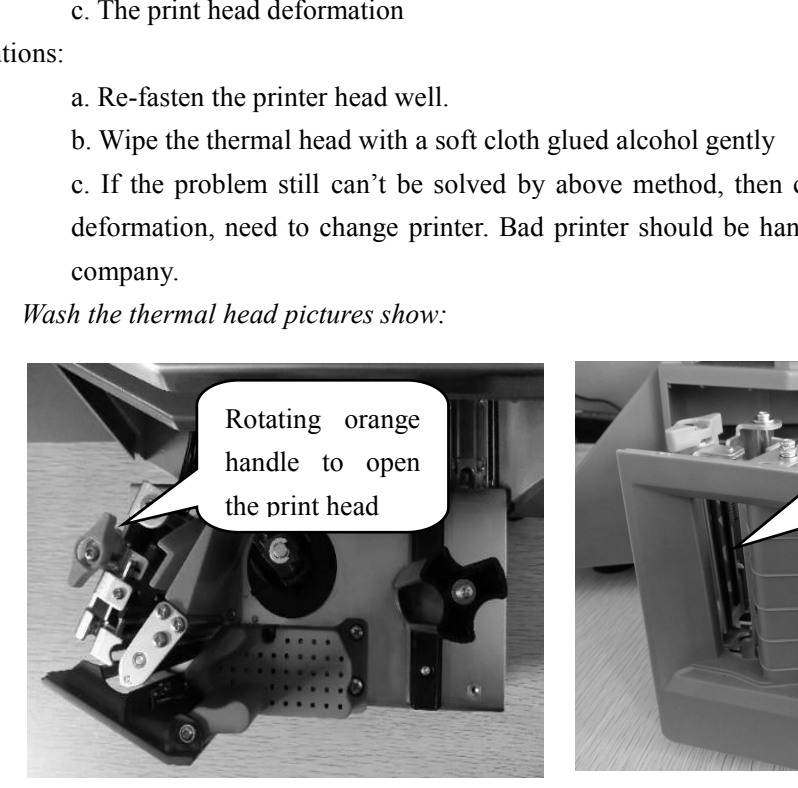

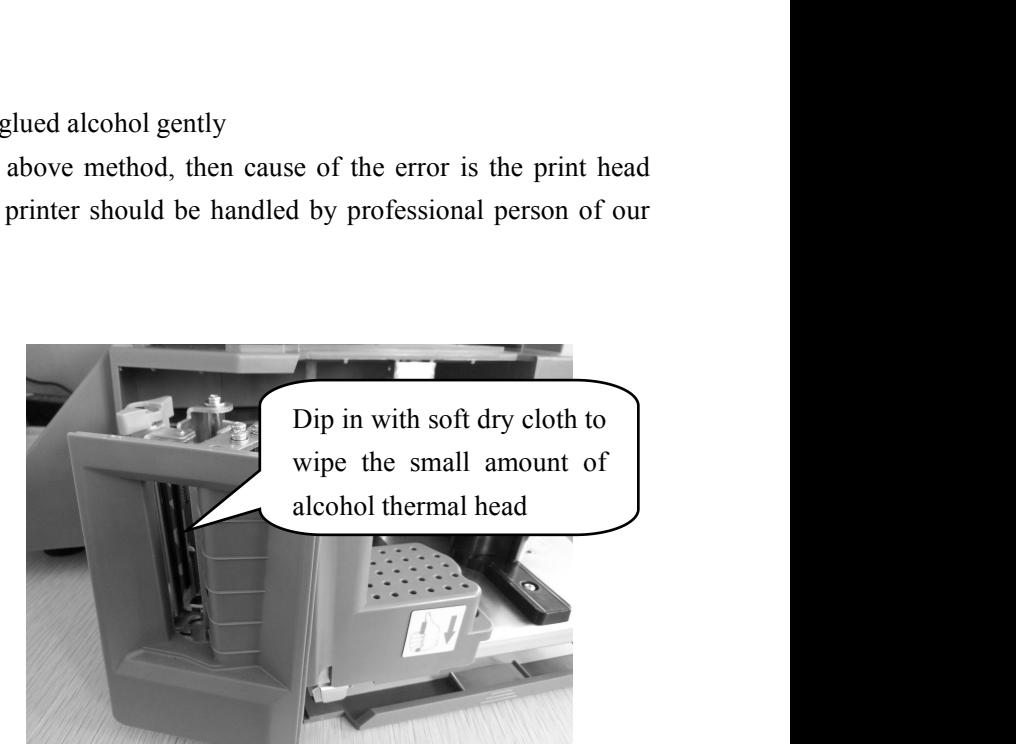

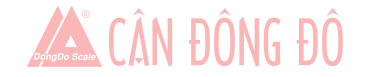

- Weird character show on label or character can't be printed out(including Chinese and English)<br>Reasons:<br>a. Haven't download fonts or single-byte character.<br>b. Font conflict Reasons: acter show on label or character can't be printed out(including Chinese and Eng<br>a. Haven't download fonts or single-byte character.<br>b. Font conflict<br>a. Re-download fonts (including single-byte and double-byte character.) Fracter show on label or character can't be print<br>a. Haven't download fonts or single-byte chara<br>b. Font conflict<br>a. Re-download fonts (including single-byte an<br>b. Re-select single-byte and double-byte fo Fracter show on label or character can't be printed out(including Chinese and English)<br>a. Haven't download fonts or single-byte character.<br>b. Font conflict<br>a. Re-download fonts (including single-byte and double-byte charac acter show on label or character can't be printed out(including Chinese and English)<br>a. Haven't download fonts or single-byte character.<br>b. Font conflict<br>a. Re-select single-byte and double-byte and double-byte character.) racter show on label or character can't be printed out(includined a. Haven't download fonts or single-byte character.<br>
b. Font conflict<br>
a. Re-download fonts (including single-byte and double-byte<br>
b. Re-select single-byte ■ Weird character show on label or character can't be printed out<br>
Reasons:<br>
a. Haven't download fonts or single-byte character.<br>
b. Font conflict<br>
Solutions:<br>
a. Re-download fonts (including single-byte and dou<br>
b. Re-se • Weird character show on label or character can't be printed out(including Reasons:<br>
a. Haven't download fonts or single-byte character.<br>
b. Font conflict<br>
Solutions:<br>
a. Re-download fonts (including single-byte and doub
	-
	-

Solutions:

- 
- <span id="page-20-0"></span>a. Haven't download fonts or single-byte character.<br>
b. Font conflict<br>
a. Re-download fonts (including single-byte and double-byte character<br>
b. Re-select single-byte and double-byte fonts by files/option/label<br>
Chinese an b. Font conflict<br>
a. Re-download fonts (including single-byte and double-byte ch<br>
b. Re-select single-byte and double-byte fonts by files/optic<br>
Chinese and English fonts.<br>
issues<br>
been ringing, display is normal<br>
a. Line a. Re-download fonts (including single-byte and double-byte char<br>b. Re-select single-byte and double-byte fonts by files/option/<br>Chinese and English fonts.<br>issues<br>been ringing, display is normal<br>a. Line piece of key cause b. Re-select single-byte and double-byte fonts by file<br>Chinese and English fonts.<br>issues<br>been ringing, display is normal<br>a. Line piece of key cause short circuit<br>b. Sharp object resist the key.<br>a. Change line piece of the
- 
- 
- Chinese and English fonts.<br>
9.3 The key issues<br>
 Keys have been ringing, display is normal<br>
Reasons:<br>
a. Line piece of key cause short circuit<br>
b. Sharp object resist the key.<br>
Solutions:<br>
a. Change line piece of the key

Reasons:

- 
- 

Solutions:

- 
- 
- 

## Reasons:

- 
- been ringing, display is normal<br>a. Line piece of key cause short circuit<br>b. Sharp object resist the key.<br>a. Change line piece of the key<br>b. Move the sharp object.<br>do not ring<br>a. Ribbon cable of the key hasn't been inserted Fig. 2. The piece of key cause short circuit<br>
b. Sharp object resist the key.<br>
a. Change line piece of the key<br>
b. Move the sharp object.<br>
do not ring<br>
a. Ribbon cable of the key hasn't been inserted properly.<br>
b. The cond Factor and the key cause short circuit<br>
b. Sharp object resist the key.<br>
a. Change line piece of the key<br>
b. Move the sharp object.<br>
do not ring<br>
a. Ribbon cable of the key hasn't been inserted prop<br>
b. The conductive rubb
- 

Solutions:

- Reasons:<br>
a. Ribbon cable of the key hasn't be<br>
b. The conductive rubber of the key<br>
c. The key is damaged.<br>
Solutions:<br>
a. Check out key ribbon cable, re-ir<br>
b. Take out and re-assemble the key<br>
c. If the problem still ca
- Fact the sharp object.<br>
A change line piece of the key<br>
do not ring<br>
a. Ribbon cable of the key hasn't been inserted properly.<br>
b. The conductive rubber of the key circuit board hasn't been assemble properl<br>
c. The key is a. Check out key ribbon cable, re-insert properly.<br>
b. Take out and re-assemble the key conductive rubber and the other positic<br>
c. If the problem still can't be solved by above method, then maybe the key<br> **oroblem**<br> **ccur** a. Check out key ribbon cable, re-insert properly.<br>
b. Take out and re-assemble the key conductive rubber and the other p<br>
c. If the problem still can't be solved by above method, then maybe the<br> **roblem**<br>
ccurately<br>
a. Th
- a. Change line piece of the key<br>
b. Move the sharp object.<br>
do not ring<br>
a. Ribbon cable of the key hasn't been inserted properly.<br>
b. The conductive rubber of the key circuit board hasn't been assemble properly.<br>
c. The k b. Move the sharp object.<br>
a. Ribbon cable of the key hasn't been inserted properly.<br>
b. The conductive rubber of the key circuit board hasn't been assemble properly.<br>
c. The key is damaged.<br>
a. Check out key ribbon cable, b. The conductive rubber of the key circuit board hasn't been assemble properly.<br>
c. The key is damaged.<br>
a. Check out key ribbon cable, re-insert properly.<br>
b. Take out and re-assemble the key conductive rubber and the ot c. The key is damaged.<br>
a. Check out key ribbon cable, re-insert properly.<br>
b. Take out and re-assemble the key conductive rubber and the other positioning rubber<br>
c. If the problem still can't be solved by above method, t

Reasons:

- 9. Solutions:<br>
a. Change line piece of the key<br>
b. Move the sharp object.<br>
<br>
Some keys do not ring<br>
Reasons:<br>
a. Ribbon cable of the key hasn't been inserted properly.<br>
b. The conductive rubber of the key circuit board has
	-
	-
	-

## Solutions:

e. If the problem still can't be solved by above method, then maybe the key is damaged, change it.<br> **a.** The rubber mat supporting scale pan is touching the top cover.<br> **b.** Damp, module aging, or regional differences to m From the According Scale pan is touching the top cover.<br>
A. The rubber mat supporting scale pan is touching the top cover.<br>
A. Damp, module aging, or regional differences to make the weigh inaccurately.<br>
C. The load cell d **Example 18**<br> **Example 18 a. The rubber mat supporting scale pan is touching the top co<br>
<b>b.** Damp, module aging, or regional differences to make the<br> **c.** The load cell damaged due to the overload.<br> **d.** Not adjust the Gr a. The rubber mat supporting scale pan is touching the top cover.<br>b. Damp, module aging, or regional differences to make the weigh inaccura<br>c. The load cell damaged due to the overload.<br>d. Not adjust the Gravitational acce

- 
- 
- a. The rubber mat supporting scale pan is touching the top cover.<br>b. Damp, module aging, or regional differences to make the weigh<br>c. The load cell damaged due to the overload.<br>d. Not adjust the Gravitational acceleration. **PS:** Generally, the scale should be returned back to our company due to the problems of AD board, even load cell if the problem could not be solved.<br> **PS:** Generally, and  $\alpha$  and  $\alpha$  and  $\alpha$  and  $\alpha$  and  $\alpha$  and  $\alpha$  cell.

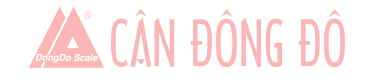

<span id="page-21-0"></span>Reasons:

- **Zero point instability**<br>Reasons:<br>a. Environmental impact, such as vibrat<br>b. Weighing electric circuit gets damp **EXECUTE 1.1**<br> **EXECUTE:**<br> **EXECUTE:**<br> **EXECUTE:**<br> **EXECUTE:**<br> **EXECUTE:**<br> **EXECUTE:**<br> **EXECUTE:**<br> **EXECUTE:**<br> **EXECUTE:**<br> **EXECUTE:**<br> **EXECUTE:**<br> **EXECUTE:**<br> **EXECUTE:**<br> **EXECUTE:**<br> **EXECUTE:**<br> **EXECUTE:**<br> **EXECUTE:**<br> **E t instability**<br>a. Environmental impact, such as vibration, wind or strong magnetic in<br>b. Weighing electric circuit gets damp.<br>c. The wind resistance function has not opened.<br>d. The leveling mat is not leveling **Example 18 Example 1**<br>a. Environmental impact, such as vibration, wind or strong magnetic interferer<br>b. Weighing electric circuit gets damp.<br>c. The wind resistance function has not opened.<br>d. The leveling mat is not level **Example 18 Example 18 Example 18 Example 18 Example 18 Example 18 Exception 20**<br>18 Exvironmental impact, such as vibration, wind or strong magn<br>19 Exceling electric circuit gets damp.<br>19 Exceling mat is not leveling<br>19 Ex **Example 18 Example 1**<br> **Example 18 Example 18 Exclude the interference factors**<br> **C**. The wind resistance function has not opened.<br> **C**. The interference factors<br> **C**. Exclude the interference factors<br> **D**. Replace the ma **Example 18 Example 1**<br> **Example 18 Example 18 Example 18 Example 18 Example 18 Excelling electric circuit gets damp.<br>
<b>C**. The wind resistance function has not opened.<br> **d**. The leveling mat is not leveling<br> **a**. Exclude **EXECT:**<br> **EXECT:**<br> **E** a. Environmental impact, such as vibration, wind or strong magnetic ir<br>b. Weighing electric circuit gets damp.<br>c. The wind resistance function has not opened.<br>d. The leveling mat is not leveling<br>a. Exclude the interference Frank and Subsetion and Subsetion and Subsetion and Subsetion b. Weighing electric circuit gets damp.<br>
C. The wind resistance function has not opened.<br>
A. The leveling mat is not leveling<br>
A. Exclude the interference facto
	-
	-
	-

### Solutions:

- 
- 
- 
- 
- 

**Example 12** b. Weighing electric circuit gets damp.<br> **C.** The wind resistance function has not<br>
d. The leveling mat is not leveling<br>
Solutions:<br> **a.** Exclude the interference factors<br> **b.** Replace the mainboard<br> **c.** Open

Solutions:

- 
- c. The wind resistance function has not opened.<br>
d. The leveling mat is not leveling<br>
Solutions:<br>
a. Exclude the interference factors<br>
b. Replace the mainboard<br>
c. Open the wind resistance function(set it in function set)<br> a. Exclude the interference factors<br>
b. Replace the mainboard<br>
c. Open the wind resistance function(set it in function<br>
d. Adjust the leveling mat to be leveling.<br>
e. If still not, return back the scale to our company<br> **we** Fack the AD board is observed to the AD board is observed to the Wellingth C. Open the wind resistance function(set it in function set)<br>
d. Adjust the leveling mat to be leveling.<br>
e. If still not, return back the scale to solved 9. Solutions<br>
2. Exclude the interference factors<br>
2. Exclude the interference factors<br>
2. Open the wind resistance function (set it in function set)<br>
3. Adjust the leveling mat to be leveling.<br>
2. If still not, return bac d. Adjust the leveling mat to be levelin<br>
e. If still not, return back the scale to on<br> **Unable to weigh**<br>
Reasons: Bad mainboard, bad AD board or bad lo<br>
Solutions:<br>
a. Replace the mainboard<br>
b. Check the AD board is OK, weigh<br>
and mainboard, bad AD board or bad load cell.<br>
a. Replace the mainboard<br>
b. Check the AD board is OK, or not, return back to our company if<br>
solved<br>
mication problem<br>
communicate<br>
a. Communication ports are set up i Bad mainboard, bad AD board or bad load cell.<br>
a. Replace the mainboard<br>
b. Check the AD board is OK, or not, return back to our company if this problem could no<br>
solved<br> **nication problem**<br> **communicate**<br>
a. Communication Frace the mainboard<br>
b. Check the AD board is OK, or not, return back to our company if this problem could not be<br>
solved<br>
nication problem<br>
communicate<br>
a. Communication ports are set up incorrectly<br>
b. The incorrect seri a. Replace the mainboard<br>
b. Check the AD board is OK, or not, return back to our company<br>
solved<br>
nication problem<br>
communicate<br>
a. Communication ports are set up incorrectly<br>
b. The incorrect serial number of scale, or t

Reasons:

- 
- 
- 
- 

## Solutions:

- 
- solved<br>
incation problem<br>
communicate<br>
a. Communication ports are set up incorrectly<br>
b. The incorrect serial number of scale, or the incorrect IP address.<br>
c. The incorrect connection of interface, or problem on Ethernet microscommunicate<br>a. Communication ports are set up incorrectly<br>b. The incorrect serial number of scale, or the incorrect IP address.<br>c. The incorrect connection of interface, or problem on Ethernet cable.<br>d. The error on RLS1000. a. Communication ports are set up incorrectly<br>b. The incorrect serial number of scale, or the inco<br>c. The incorrect connection of interface, or proble<br>d. The error on power board or mainboard.<br>a. Confirm the available comm b. Confirm the same serial number in scale a<br>RLS1000.<br>c. Please replace mainboard or power board to<br>mentioned above.<br>**problem**<br>*y* **or display but no characters**<br>a. Display pole is not installed well, result in poor<br>b. Wat

a. Communication ports are set up incorrectly<br>b. The incorrect serial number of scale, or the incorrect IP address.<br>c. The incorrect connection of interface, or problem on Ethernet cable.<br>d. The error on power board or mai 9.3 Communication problem<br>
Unable to communicate<br>
a. Communication ports are set up incorrectly<br>
b. The incorrect serial number of scale, or the incorrect IP ad<br>
c. The incorrect connection of interface, or problem on Ethe C. The incorrect connection of interface, or problem on Eth<br>
d. The error on power board or mainboard.<br>
Solutions:<br>
a. Confirm the available communication ports<br>
b. Confirm the same serial number in scale and RLS1<br>
RLS100 a. Confirm the available communication ports<br>b. Confirm the same serial number in scale and RLS1000, and same IP address in scale and<br>RLS1000.<br>c. Please replace mainboard or power board to confirm the error, if there are n a. Confirm the available communication ports<br>b. Confirm the same serial number in scale and RLS1000, and same IP address in scale and<br>RLS1000.<br>c. Please replace mainboard or power board to confirm the error, if there are n c. Please replace mainboard or power board to confirm the error, if<br>mentioned above.<br>problem<br>v or display but no characters<br>a. Display pole is not installed well, result in poor contact with control b<br>b. Water in display p mentioned above.<br>
problem<br>
or display but no characters<br>
a. Display pole is not installed well, result in poor contact with control board<br>
b. Water in display pole base, cause shorting and corrosion on three-way pla<br>
c. Di

Reasons:

- 
- problem<br>
problem<br>
provides and installed well, result in poor contac<br>
b. Water in display pole base, cause shorting and corrosic<br>
c. Display damage<br>
a. Install display pole, lock fixed bolt.<br>
b. Change three-way plate or d
- 

# Solutions:

- 
- 
- 

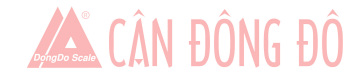

- 
- 9.7 Error code<br>
 Er-01: Total Price Over<br>
 Er-02: Label Height Over 90mm<br>
 Er-03: None Label to Be Copy<br>
 Er-04: NO Find Label Gap 9.7 Error code<br>
■ Er-01: Total Price Over<br>
■ Er-02: Label Height Over 90mm<br>
■ Er-03: None Label to Be Copy<br>
■ Er-04: NO Find Label Gap 9.7 Error code<br>
• Er-01: Total Price Over<br>
• Er-02: Label Height Over 90mm<br>
• Er-03: None Label to Be Copy<br>
• Er-04: NO Find Label Gap<br>
• Er-05: Weight Error 9.7 Error code<br>
• Er-01: Total Price Over<br>
• Er-02: Label Height Over 90mm<br>
• Er-03: None Label to Be Copy<br>
• Er-04: NO Find Label Gap<br>
• Er-05: Weight Error<br>
• Er-06: The PLU NO Sale Date 9.7 Error code<br>
• Er-01: Total Price Over<br>
• Er-02: Label Height Over 90mm<br>
• Er-03: None Label to Be Copy<br>
• Er-04: NO Find Label Gap<br>
• Er-05: Weight Error<br>
• Er-06: The PLU NO Sale Date<br>
• Fr-07: Price Can Not Be Zero 9.7 Error code<br>
• Er-01: Total Price Over<br>
• Er-02: Label Height Over 90mm<br>
• Er-03: None Label to Be Copy<br>
• Er-04: NO Find Label Gap<br>
• Er-05: Weight Error<br>
• Er-06: The PLU NO Sale Date<br>
• Er-07: Price Can Not Be Zero<br> 9.7 Error code<br>
• Er-01: Total Price Over<br>
• Er-02: Label Height Over 90mm<br>
• Er-03: None Label to Be Copy<br>
• Er-04: NO Find Label Gap<br>
• Er-05: Weight Error<br>
• Er-06: The PLU NO Sale Date<br>
• Er-07: Price Can Not Be Zero<br> 9.7 Error code<br>
• Er-01: Total Price Over<br>
• Er-02: Label Height Over 90mm<br>
• Er-03: None Label to Be Copy<br>
• Er-04: NO Find Label Gap<br>
• Er-05: Weight Error<br>
• Er-06: The PLU NO Sale Date<br>
• Er-07: Price Can Not Be Zero<br>
- 
- 
- 
- 
- 
- 
- 
- 9.7 Error code<br>
 Er-01: Total Price Over<br>
 Er-02: Label Height Over 90mm<br>
 Er-03: None Label to Be Copy<br>
 Er-04: NO Find Label Gap<br>
 Er-05: Weight Error<br>
 Er-06: The PLU NO Sale Date<br>
 Er-07: Price Can Not Be Zero<br>
- <span id="page-22-0"></span>9.7 Error code<br>
• Er-01: Total Price Over<br>
• Er-02: Label Height Over 90mm<br>
• Er-03: None Label to Be Copy<br>
• Er-04: NO Find Label Gap<br>
• Er-05: Weight Error<br>
• Er-06: The PLU NO Sale Date<br>
• Er-07: Price Can Not Be Zero<br> ● Er-01: Total Price Over<br>
● Er-02: Label Height Over 90mm<br>
● Er-03: None Label to Be Copy<br>
● Er-04: NO Find Label Gap<br>
● Er-05: Weight Error<br>
● Er-06: The PLU NO Sale Date<br>
● Er-07: Price Can Not Be Zero<br>
● Er-08: Please ● Er-02: Label Height Over 90mm<br>
● Er-03: None Label to Be Copy<br>
● Er-04: NO Find Label Gap<br>
● Er-05: Weight Error<br>
● Er-06: The PLU NO Sale Date<br>
● Er-07: Price Can Not Be Zero<br>
● Er-09: Please Exit Tare Mode<br>
● Er-09: S ● Er-03: None Label to Be Copy<br>
● Er-04: NO Find Label Gap<br>
● Er-05: Weight Error<br>
● Er-06: The PLU NO Sale Date<br>
● Er-07: Price Can Not Be Zero<br>
● Er-08: Please Exit Tare Mode<br>
● Er-09: Salesman Err<br>
● Er-10: Please Clos ● Er-04: NO Find Label Gap<br>
● Er-05: Weight Error<br>
● Er-06: The PLU NO Sale Date<br>
● Er-07: Price Can Not Be Zero<br>
● Er-08: Please Exit Tare Mode<br>
● Er-09: Salesman Err<br>
● Er-10: Please Close Orange Handle<br>
● Er-11: Wrong ● Er-05: Weight Error<br>
● Er-06: The PLU NO Sale Date<br>
● Er-07: Price Can Not Be Zero<br>
● Er-09: Please Exit Tare Mode<br>
● Er-09: Salesman Err<br>
● Er-10: Please Close Orange Handle<br>
● Er-11: Wrong LFcode or PLU Not Exist<br>
● E <ul>\n<li>Er-06: The PLU NO Sale Date</li>\n<li>Er-07: Price Can Not Be Zero</li>\n<li>Er-08: Please Existt Tare Mode</li>\n<li>Er-09: Salesman Err</li>\n<li>Er-10: Please Close Orange Handle</li>\n<li>Er-11: wrong LFcode or PLU Not Exist</li>\n<li>Er-12: Weight Not Change</li>\n<li>Er-13: NO Paper</li>\n<li>Er-14: 3.10 Paper</li>\n<li>Er-15: Take Out Label</li>\n<li>Er-16: PLU is not Defined on Hotkey</li>\n</ul>\n<p>9.8 Other problems</p>\n<ul>\n<li>Print paper difficult, paper roll fixed.</li>\n</ul>
- 
- 
- 
- 
- 
- 

● Er-07: Price Can Not Be Zero<br>
● Er-08: Please Exit Tare Mode<br>
● Er-09: Salesman Err<br>
● Er-10: Please Close Orange Handle<br>
● Er-11: Wrong LFcode or PLU Not Exist<br>
● Er-12: Weight Not Change<br>
● Er-13: NO Paper<br>
● Er-14: -● Er-09: Salesman Err<br> **Princ Princ Princ Containstance Contains Container Server DE-11:** Wrong LFcode or PLU Not Exist<br>
■ Er-12: Weight Not Change<br>
■ Er-13: NO Paper<br>
■ Er-14: -------(Weight Over)<br>
■ Er-15: Take Out Labe

■ Er-05: Weight Error<br>
■ Er-06: The PLU NO Sale Date<br>
■ Er-07: Price Can Not Be Zero<br>
■ Er-09: Please Exit Tare Mode<br>
■ Er-09: Salesman Err<br>
■ Er-10: Please Close Orange Handle<br>
■ Er-11: Wrong LFcode or PLU Not Exist<br>
■ E Br-10: Please Close Orange Handle<br>Br-11: Wrong LFcode or PLU Not Exist<br>Er-12: Weight Not Change<br>Er-15: No Paper<br>In-15: Take Out Label<br>T-15: Take Out Label<br>**Other problems**<br>**Print paper difficultly, paper roll fixed.**<br>Reaso Er-11: Wrong LFcode or PLU Not Exist<br>
Er-12: Weight Not Change<br>
Er-13: NO Paper<br>
Er-14: -------(Weight Over)<br>
Er-15: Take Out Label<br>
CF-16: PLU is not Defined on Hotkey<br> **Other problems**<br> **Print paper difficultly, paper ro ■** Er-12: Weight Not Change<br>
■ Er-14: -------(Weight Over)<br>
■ Er-16: Take Out Label<br>
■ Er-16: PLU is not Defined on Hotkey<br>
9.8 Other problems<br>
■ Print paper difficultly, paper roll fixed.<br>
Reasons: Maybe the mismatch be Br-13: NO Paper<br>
Br-14: -------(Weight Over)<br>
Br-15: Take Out Label<br>
Br-16: PLU is not Defined on Hotkey<br> **Other problems**<br> **Print paper difficultly, paper roll fixed.**<br>
Reasons: Maybe the mismatch between paper roll and s Take Out Label<br>
PLU is not Defined on Hotkey<br>
roblems<br>
are difficultly, paper roll fixed.<br>
Maybe the mismatch between paper roll and shaft, or the wrong installation of shaft.<br>
It is better to return this printer to factor PLU is not Defined on Hotkey<br>
roblems<br>
er difficultly, paper roll fixed.<br>
Maybe the mismatch between paper roll and shaft, or the wron<br>
It is better to return this printer to factory for reinstallation.<br> **ound when printin** coblems<br>
re difficultly, paper roll fixed.<br>
Maybe the mismatch between paper roll and shaft, or the wrong installation of sha<br>
It is better to return this printer to factory for reinstallation.<br> **ound when printing, don't** Maybe the mismatch between paper roll and shaft, or th<br>It is better to return this printer to factory for reinstalla<br>**ound when printing, don't feed paper(note: if appea**<br>**herwise may burn out main board)**<br>a. paper install It is better to return this printer to factory for reinstallation.<br> **ound when printing, don't feed paper (note: if appear this pro-**<br> **herwise may burn out main board)**<br>
a. paper installation is not correct, cause paper j ound when printing, don't feed paper(note: if appear thi<br>herwise may burn out main board)<br>a. paper installation is not correct, cause paper jam.<br>b. paper receiving shaft jammed.<br>c. there is stuff between small gear and big **Press PLU hotkey sometimes dom PLU don't download PLU don't download PLU don't download PLU hotkey sometimes don't print, but the keyboard response<br>
Reasons:<br>
a. reinstall paper correctly<br>
b. reinstall paper receiving** 

Reasons:

- 
- 
- 
- Solutions:
	-
	-
	-

# a. paper installation is not correct, cause paper jam.<br>
b. paper receiving shaft jammed.<br>
c. there is stuff between small gear and big gear.<br>
a. reinstall paper correctly<br>
b. reinstall paper receiving shaft<br>
c. check gear, b. paper receiving shaft jammed.<br>
c. there is stuff between small gear and big gear.<br>
a. reinstall paper correctly<br>
b. reinstall paper receiving shaft<br>
c. check gear, remove stuff.<br> **PLU hotkey sometimes don't print, but t**

Reasons:

- 
- 
- 

Solutions:

- c. there is stuff between small gear and big gear.<br>
a. reinstall paper correctly<br>
b. reinstall paper receiving shaft<br>
c. check gear, remove stuff.<br> **PLU hotkey sometimes don't print, but the keyboard response**<br>
a. the weig a. reinstall paper correctly<br>
b. reinstall paper receiving shaft<br> **PLU hotkey sometimes don't print, but the keyboard response**<br>
a. the weight in scale instable<br>
b. don't download PLU data to scale<br>
c. there is still paper
- 
- 
- b. reinstall paper receiving shaft<br>
c. check gear, remove stuff.<br>
PLU hotkey sometimes don't print, but the keyboard response<br>
a. the weight in scale instable<br>
b. don't download PLU data to scale<br>
c. there is still paper i c. check gear, remove stuff.<br>
PLU hotkey sometimes don't print, but the keyboard response<br>
a. the weight in scale instable<br>
b. don't download PLU data to scale<br>
c. there is still paper in printer, don't take away in time.<br> ■ Press PLU hotkey sometimes don't print, but the keyboard response<br>
Reasons:<br>
a. the weight in scale instable<br>
b. don't download PLU data to scale<br>
c. there is still paper in printer, don't take away in time.<br>
Solutions: Reasons:<br>
a. the weight in scale instable<br>
b. don't download PLU data to scale<br>
c. there is still paper in printer, don't take away in time.<br>
Solutions:<br>
a. Put scale on flat ground, and adjust the level Angle, keep it in

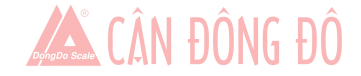

principle.

- 
- Fault can't be solved as above solutions, should return to the company and handled by professional staffs.<br>  $\circledR$  There is two communication ports in label printing scale, they are RS232 and TCP/IP(Ethernet), RS-232 type There is two communication ports in label printing scale, they are RS232 and TCP/IP(Ethernet), RS-232 type is optional.<br>  $\circled{F}$  There is two communication ports in label printing scale, they are RS232 and TCP/IP(Etherne principle.<br>Fault can't be solved as above solutions,<br>There is two communication ports in lab<br>is optional.

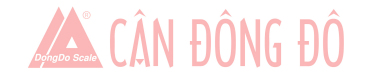

<span id="page-24-0"></span>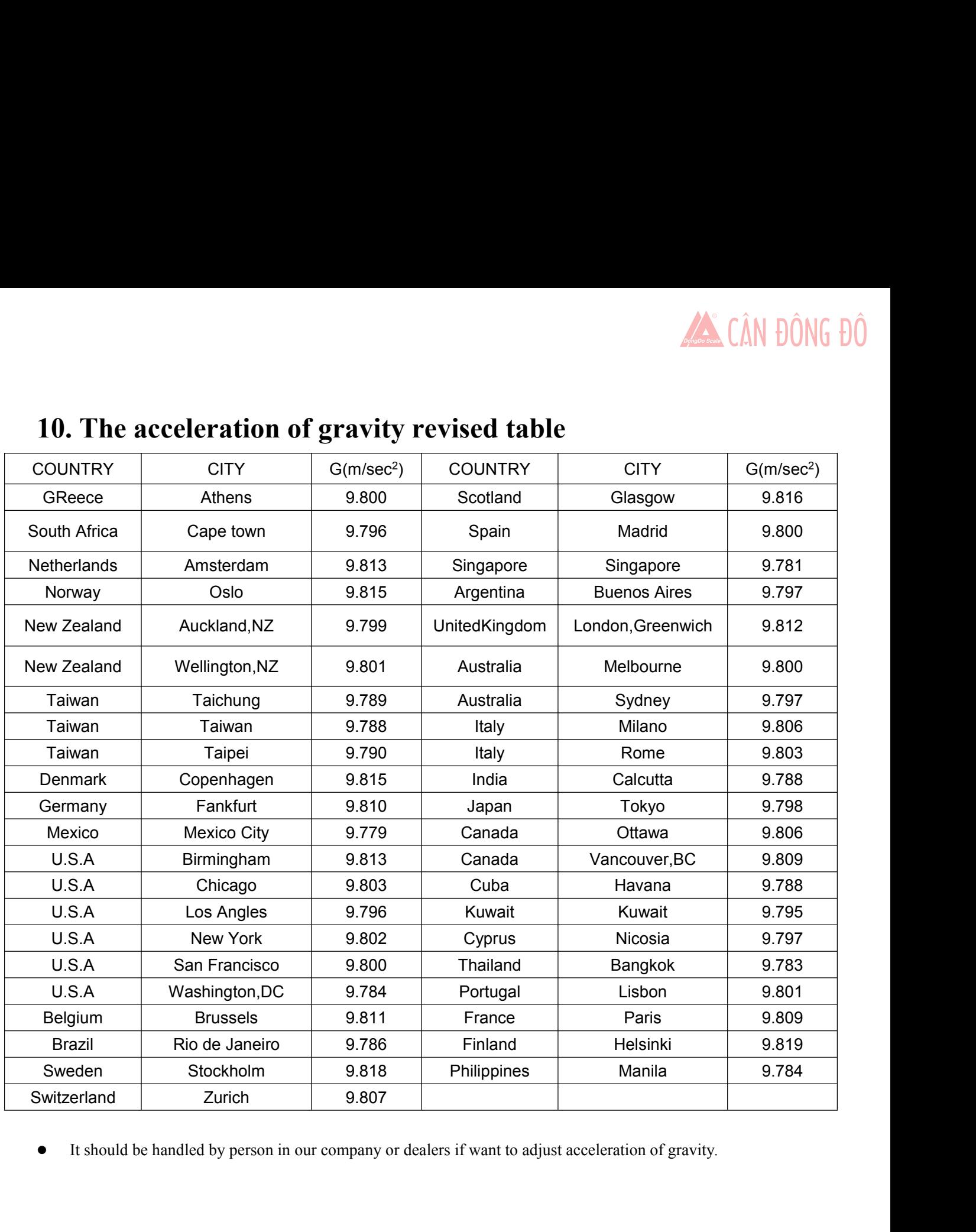